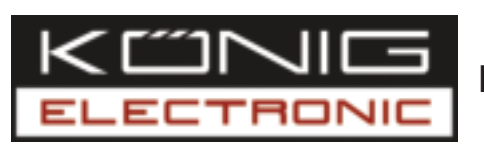

# **KN-TTUSB100**

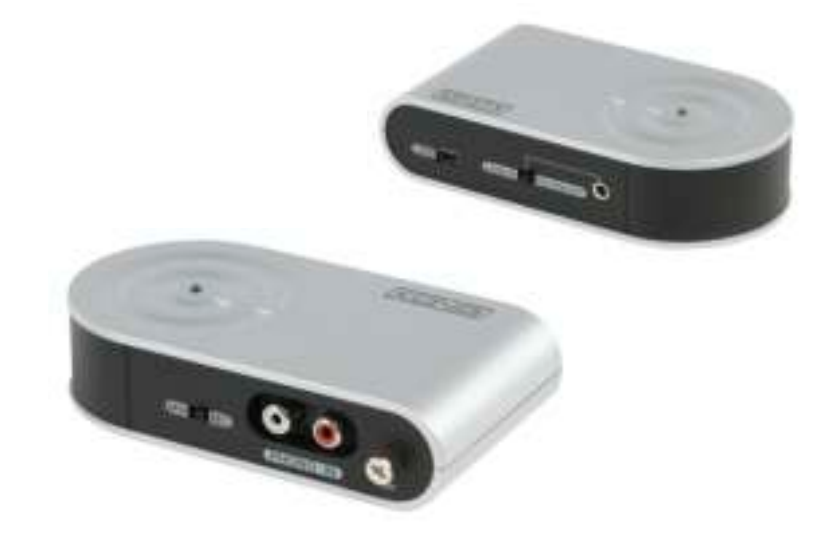

# **MANUAL** (p. 2) **AUDIO/PHONO USB ADAPTER**

**MODE D'EMPLOI (p. 12) ADAPTATEUR AUDIO/PHONO USB**

**MANUALE** (p. 22) **ADATTATORE USB AUDIO/PHONO**

**HASZNÁLATI ÚTMUTATÓ (o. 32.) AUDIO/PHONO ADAPTER, USB**

**BRUKSANVISNING (s. 42) AUDIO/PHONO USB-OMVANDLARE**

**MANUAL DE UTILIZARE (p. 52) CONVERTOR AUDIO/ PHONO CU USB**

# **ANLEITUNG (S. 7) AUDIO/PHONO-USB-ADAPTER**

**GEBRUIKSAANWIJZING (p. 17) AUDIO USB-OMZETTER**

**MANUAL DE USO (p. 27) ADAPTADOR USB DE AUDIO/MICRÓFONO**

 **37 AUDIO/PHONO USB-SOVITIN**

**NÁVOD K POUŽITÍ (s. 47) USB ADAPTÉR PRO AUDIO/PHONO**

English

Română

# **ENGLISH**

# **Introduction:**

The KN-TTUSB100 is an ultra compact bidirectional USB/AUDIO adapter. Convert your vinyl, CDs, audio cassettes or any other analogue audio source to MP3 or WAV on your PC. Switchable audio input: line or phono and it can be used as PC-sound card: USB/audio line output.

# **Features:**

- RIAA pre-amplifier circuit for PHONO IN
- Line in / Pre-Amp out switch
- MM/MC selection for different phonograph cartridges
- Compatible with Windows® or Mac® OS default drivers
- USB bus powered
- Audio sampling rates can be set up to 48 KHz for 2 channel recording
- Compatible with Windows® 2000/XP/Vista and Mac® OSX

# **System Requirements:**

**Turntable** Phonograph disk Computer with USB ports and 500 mA powering capacity Recording software

#### **Connections:**

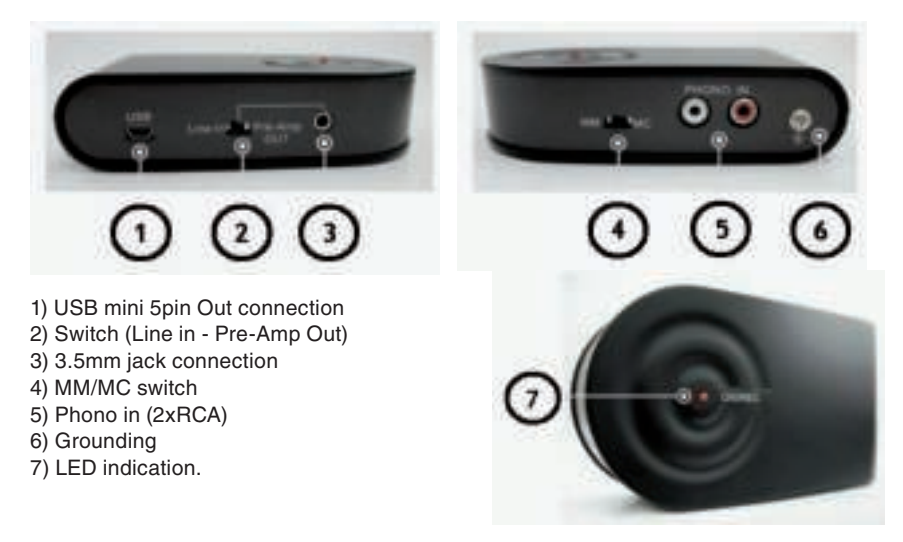

# **Application:**

# **• Convert analogue music on phonographic disk to digital format.**

Follow the description to record music from a vinyl record.

- A. Connect the R,L  $\rightarrow$  R,L cable to the turntable and USB preamplifier.
- B. In order to prevent a HUM noise caused by mismatching of the turntable and USB preamplifier, it is recommended that the user connects the grounding cable between the 2 devices.
- C. Connect the USB cable to the PC (or notebook) and USB Pre-Amp as the illustration shows.

 When the USB connection is ok, the PC will auto-detect this unit as "USB PREAMP". You can then start to use this device on your computer

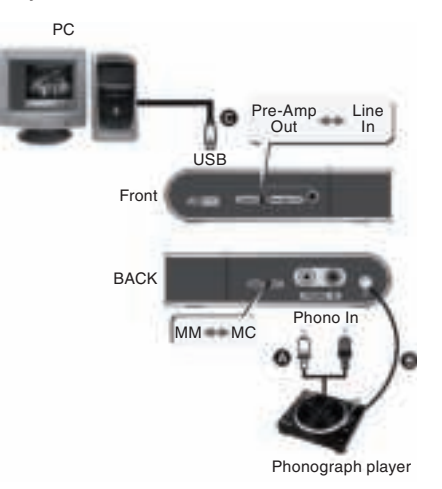

# **Operation:**

- A. Connect the turntable to the USB preamplifier
- B. Play the vinyl record
- C. Select the MM/MC position for the different types of pickup heads for turntables
- D. Now you can start recording with your audio grabbing software on a PC /notebook
- **PHONO preamplifier (Stand Alone or operated with PC at the same time):**
- A. Connect the audio cable  $R, L \rightarrow R, L$  to the turntable and USB Pre-Amp.
- B. In order to prevent a HUM noise caused by mismatching of the turntable and USB preamplifier, it is recommended that the user connects the grounding cable between the 2 devices.
- C. Get the USB  $\rightarrow$  mini USB cable and connect your PC and the USB Pre-Amp. Please make sure the connection is good because the USB preamplifier is powered via the USB port.
- D. Connect the 3.5mm  $\rightarrow$  Audio R, L cable, and connect the "Line In/Pre-Amp Out" port and the Audio R,L end to your stereo amplifier.
- E. Set the slide on the USB preamplifier to the "Pre-Amp Out" position

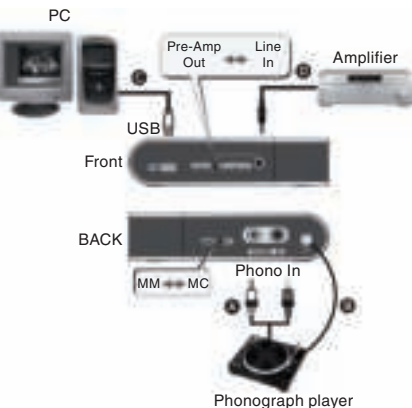

Deutsch

Magyar

Italiano

Svenska

Česky

#### **• Line-in grabbing:**

Line-in signal from an audio device such as CD

- A. Connect the audio cable  $R.L \rightarrow 3.5$ mm to your CD player and USB preamplifier as the illustration shows.
- B. Take the USB  $A \rightarrow mini$  5 cable. Connect your PC or notebook to the USB preamplifier as the illustration shows.

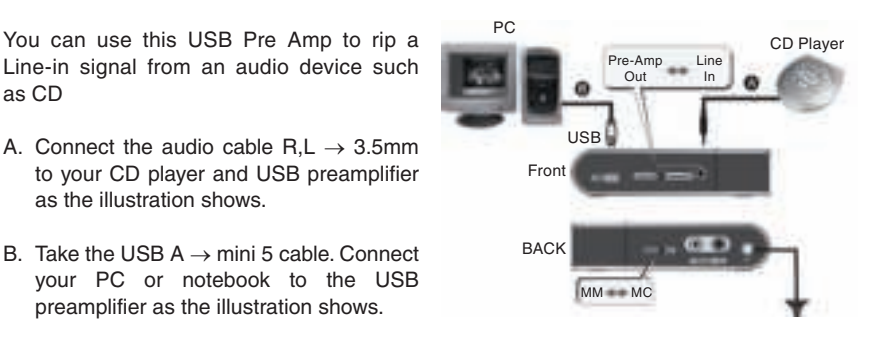

#### **• If your audio device only supports 3.5mm stereo output:**

- A. Buy a 3.5mm  $\rightarrow$  3.5mm cable (not included), connect one end to the "Line In/Pre-Amp Out" port on the USB preamplifier and the other to the 3.5mm output of your audio device.
- B. Set the slide position on the USB preamplifier to "Line In"

#### **Operation:**

- A. Power on and play your audio device
- B. You can now start to rip the audio to your PC or notebook

#### **Trouble shooting:**

- 1. If the computer does not detect the USB preamplifier
- a. Please make sure the connection is correct.
- b. Please re-connect the USB preamplifier to your USB port, and then check the autodetection function. (When the unit is detected, the LED light should be on)
- 2. What are the minimum system requirements?
- A computer with an USB port and with 500mA powering capacity is sufficient.
- 3. Why is the Pre-Amp OUT not working?
- a. Please make sure the connection is correct.
- b. Please make sure the slide position is set to "Pre-Amp OUT".
- 4. What kind of recording program can I use?

Please use the existing recording program in your OS or try to download free audio programs from the Internet.

Italiano

Svenska

Česky

Nagyar

## **Declaration of conformity**

We, Nedis B.V. De Tweeling 28 5215MC 's-Hertogenbosch The Netherlands Tel.: 0031 73 599 1055 Email: info@nedis.com

Declare that product:<br>Brand: Könic König Electronic Model: KN-TTUSB100 Description: AUDIO/PHONO USB ADAPTER

Is in conformity with the following standards EN 55022, EN 55024, EN 61000-3-2, EN 61000-3-3 IEC 61000-4-2, IEC 61000-4-3, IEC 61000-4-4, IEC 61000-4-5 IEC 61000-4-6, IEC 61000-4-8, IEC 61000-4-11

And complies with the requirements of the European Union Directives 89/336/EEC, 92/31/EEC and 93/68/EEC.

's-Hertogenbosch, 01 October 2008

Mrs. J. Gilad Purchase Director

 $\epsilon$ 

Magyar

Italiano

## **Safety precautions:**

Do not expose the product to water or moisture.

# **Maintenance:**

Clean only with a dry cloth. Do not use cleaning solvents or abrasives.

# **Warranty:**

No guarantee or liability can be accepted for any changes and modifications of the product or damage caused due to incorrect use of this product.

# **General:**

Designs and specifications are subject to change without notice.

All logos brands and product names are trademarks or registered trademarks of their respective holders and are hereby recognized as such.

#### **Attention:**

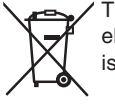

This product is marked with this symbol. It means that used electrical and electronic products should not be mixed with general household waste. There is a separate collections system for these products.

Copyright ©

Svenska

Česky

# **DEUTSCH**

## **Einführung:**

Der KN-TTUSB100 ist ein sehr kompakter bidirektionaler USB/AUDIO-Vorverstärker. Wandeln Sie Ihre Schallplatten, CDs, Audiokassetten oder anderen analogen Audioquellen in MP3 oder WAV auf Ihrem PC um. Umschaltbarer Audioeingang: Line oder Phono, und er kann als PC-Soundkarte benutzt werden: USB/Audio-Line-Ausgang.

# **Merkmale:**

- RIAA-Vorverstärkerschaltung PHONO IN
- Umschaltung zwischen Line in / Pre-Amp out
- MM/MC-Auswahl für verschiedene Plattenspieler-Tonabnehmer
- Kompatibel mit Windows®- oder Mac® OS-Standardtreibern
- Vom USB-Bus gespeist
- Die Audiosamplingraten können auf bis zu 48 kHz für 2-Kanal-Aufnahme eingestellt werden.
- Kompatibel mit Windows® 2000/XP/Vista und Mac® OSX

# **Systemanforderungen**

Plattenspieler **Schallplatte** Computer mit USB-Anschlüssen mit 500 mA Speisevermögen Aufnahme-Software

# **Anschlüsse:**

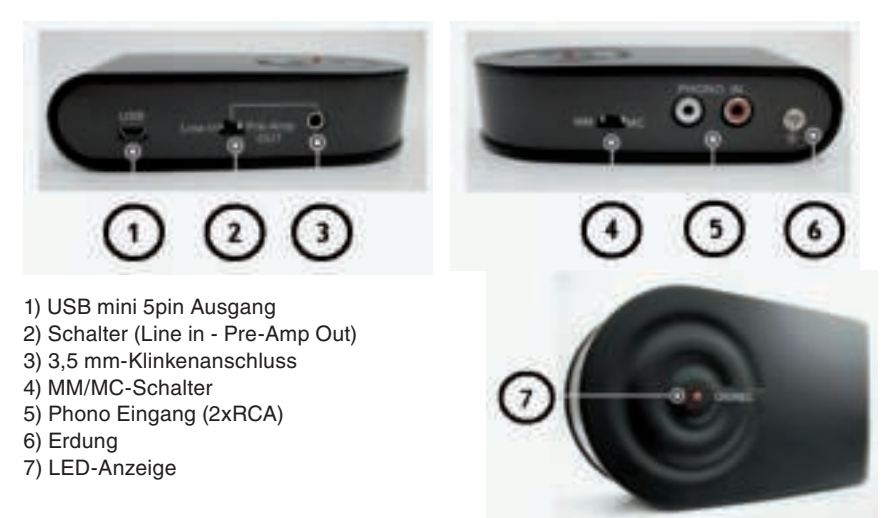

Italiano

Română

#### **Anwendung:**

#### **• Wandeln Sie analoge Musik auf Schallplatten ins digitale Format um.**

Befolgen Sie die Beschreibung, um Musik von der Schallplatte aufzunehmen.

- A. Schließen Sie das R,L → R,L-Kabel an den Schallplattenspieler und den USB-Vorverstärker an.
- B. Um ein BRUMM-Geräusch zu vermeiden, das durch schlechte Anpassung des Plattenspielers an den USB-Vorverstärker entstehen kann, wird empfohlen, den Erdungspunkt zwischen den beiden Geräten anzuschließen.
- C. Schließen Sie das USB-Kabel an den PC (oder das Notebook) und USB-Vorverstärker an, wie es in der Abbildung gezeigt ist.

 Wenn der USB-Anschluss in Ordnung ist, erkennt der PC es automatisch als "USB PREAMP". Dann können Sie beginnen, das Gerät an Ihrem Computer zu benutzen.

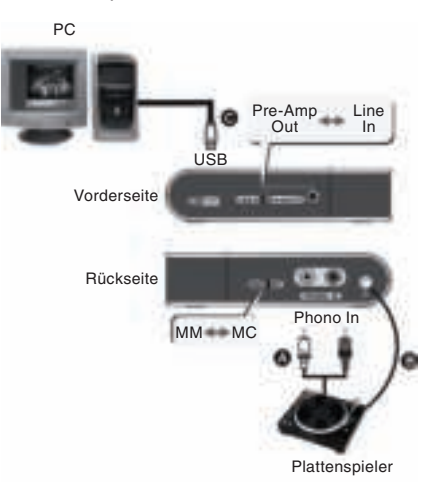

#### **Bedienung:**

- A. Schließen Sie den Plattenspieler an den USB-Vorverstärker an.
- B. Spielen Sie die Schallplatte ab.
- C. Wählen Sie die MM/MC-Position für die verschiedenen Typen von Tonabnehmern für Plattenspieler.
- D. Nun können Sie die Aufnahme mit Ihrer Audio-Grabbing-Software auf einem PC/ Notebook beginnen.

# **• PHONO-Vorverstärker (Unabhängig oder gleichzeitig mit PC betrieben):**

- A. Schließen Sie das R,L → R,L-Kabel an den Schallplattenspieler und an USB Pre-Amp an.
- B. Um ein BRUMM-Geräusch zu vermeiden, das durch schlechte Anpassung des Plattenspielers an den USB-Vorverstärker entstehen kann, wird empfohlen, den Erdungspunkt zwischen den beiden Geräten anzuschließen.
- C. Schließen Sie mit dem USB → mini USB-Kabel Ihren PC an USB-Vorverstärker an. Überzeugen Sie sich davon, dass der Anschluss in Ordnung ist, da der USB-Vorverstärker über den USB-Anschluss gespeist wird.

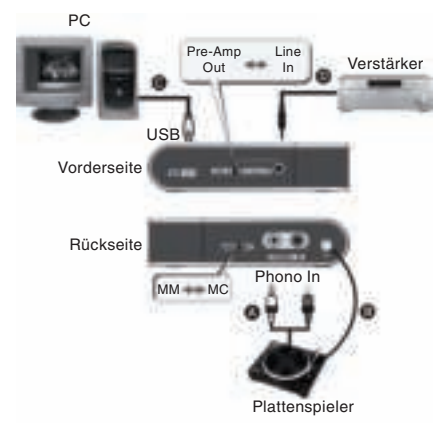

Français

Suomi

Magyar

Suomi

Svenska

Cesky

Română

Italiano

E. Stellen Sie den Schiebeschalter am USB-Vorverstärker auf "Pre-Amp Out".

#### **• Line-in Grabbing:**

Sie können diesen USB-Vorverstärker FU benutzen, um ein Line-in-Signal aus einem Audiogerät wie z.B. CD zu rippen.

- A. Schließen Sie das Audiokabel R,L → 3,5 mm an Ihren CD-Player und den USB-Vorverstärker an, wie es im Bild gezeigt wird.
- B. Schließen Sie Ihren PC oder Ihr Notebook mit dem USB A → mini 5- Kabel an den USB-Vorverstärker an, wie es im Bild gezeigt wird.

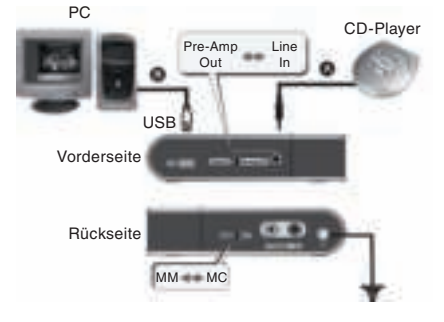

- **Wenn Ihr Audiogerät nur den 3,5 mm-Stereoausgang unterstützt:**
- A. Kaufen Sie ein 3,5 mm  $\rightarrow$  3,5 mm-Kabel (nicht beigefügt), und schließen Sie ein Ende an "Line In/Pre-Amp Out" am USB-Vorverstärker und das andere Ende an den 3,5 mm-Ausgang Ihres Audiogeräts an.
- B. Schieben Sie den Schiebeschalter am USB-Vorverstärker auf "Line In".

#### **Bedienung:**

- A. Schalten Sie Ihr Audiogerät an und lassen es spielen.
- B. Jetzt können Sie beginnen, die Audioquelle auf Ihren PC oder Ihr Notebook zu rippen.

# **Fehlersuche:**

- 1. Wenn der Computer keinen USB-Vorverstärker erkennt.
- a. Sehen Sie bitte nach, ob der Anschluss richtig ist.
- b. Schließen Sie bitte den USB-Vorverstärker erneut an den USB-Anschluss an, und überprüfen Sie dann die Funktion der automatischen Erkennung. (Wenn das Gerät erkannt wird, sollte die LED-Lampe an sein.)
- 2. Welche Minimalanforderungen gibt es an den PC?

Ein Computer mit einem USB-Anschluss und einer Stromversorgung von 500 mA reicht aus.

- 3. Warum funktioniert der Pre-Amp OUT nicht?
- a. Sehen Sie bitte nach, ob der Anschluss richtig ist.
- b. Sehen Sie bitte nach, ob der Schiebeschalter auf "Pre-Amp OUT" gestellt ist.

4. Welches Aufnahmeprogramm kann ich benutzen? Benutzen Sie bitte das vorhandene Aufnahmeprogramm in Ihrem Betriebssystem, oder versuchen Sie, freie Audioprogramme aus dem Internet herunterzuladen.

# **KONFORMITÄTSERKLÄRUNG**

Wir, Nedis B.V. De Tweeling 28 5215MC 's-Hertogenbosch Niederlande

Tel.: 0031 73 599 1055 Email: info@nedis.com

erklären, dass das Produkt: Marke: König Electronic<br>
Modell: KN-TTUSB100 KN-TTUSB100 Beschreibung: AUDIO/PHONO USB ADAPTER

den folgenden Standards entspricht: EN 55022, EN 55024, EN 61000-3-2, EN 61000-3-3 IEC 61000-4-2, IEC 61000-4-3, IEC 61000-4-4, IEC 61000-4-5 IEC 61000-4-6, IEC 61000-4-8, IEC 61000-4-11

Das Produkt erfüllt die Bestimmungen der EG-Richtlinien 89/336/EEC, 92/31/EEC und 93/68/EEC.

's-Hertogenbosch, 1. Oktober 2008

J. Gilad Einkaufsleiterin

 $\epsilon$ 

taliano

Suomi

Svenska

Česky Română

Italiano

Sorgen Sie dafür, dass das Gerät nicht mit Wasser oder Feuchtigkeit in Berührung kommt.

#### **Wartung:**

Nur mit einem trockenen Tuch säubern. Keine Reinigungs- oder Scheuermittel verwenden.

# **Garantie:**

Es kann keine Garantie oder Haftung für irgendwelche Änderungen oder Modifikationen des Produkts oder für Schäden übernommen werden, die aufgrund einer nicht ordnungsgemäßen Anwendung des Produkts entstanden sind.

# **Allgemeines:**

Konstruktionen und technische Daten können ohne vorherige Ankündigung geändert werden.

Alle Logos, Marken und Produktnamen sind Warenzeichen oder registrierte Warenzeichen ihrer jeweiligen Eigentümer und werden hiermit als solche anerkannt.

# **Achtung:**

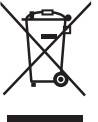

Dieses Produkt ist mit diesem Symbol gekennzeichnet. Es bedeutet, dass die verwendeten elektrischen und elektronischen Produkte nicht im allgemeinen Haushaltsmüll entsorgt werden dürfen. Für diese Produkte stehen gesonderte Sammelsysteme zur Verfügung.

Copyright ©

Română

# **FRANÇAIS**

#### **Introduction :**

Le KN-TTUSB100 est un adaptateur bidirectionnel USB/AUDIO ultra compact. Adaptez vos vinyles, vos CD, vos cassettes audio ou tout autre source audio analogique en MP3 ou WAV sur votre PC. Entrée audio commutable : ligne ou phono pouvant être utilisée comme carte son PC : Sortie de ligne USB/audio.

#### **Caractéristiques :**

- Circuit préamplifié RIAA pour l'entrée PHONO IN
- Commutateur entrée de ligne/sortie Pré-Amp
- Sélecteur MM/MC pour différentes cellules de lecture d'électrophones
- Compatible avec les lecteurs par défaut Windows® ou Mac® OS
- USB alimenté par bus
- La fréquence d'échantillonage audio peut être paramétrée jusqu'à 48 KHz pour l'enregistrement 2 voies
- Compatible Windows® 2000/XP/Vista et Mac® OSX

# **Système pré-requis:**

Platine Disque pour électrophone Ordinateur avec port UBS d'une puissance de 500 mA Logiciel d'enregistrement

# **Raccordements :**

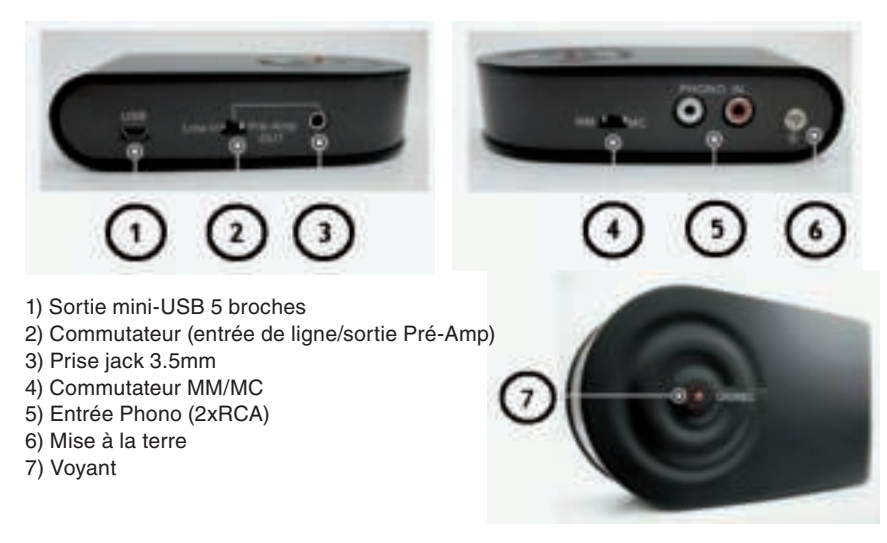

taliano

Italiano

Svenska

Cesky

Română

# **Application :**

**• Adapter de la musique analogique ou un disque de type phonographique au format numérique.**

Suivez ces instructions pour enregistrer la musique provenant d'un disque vinyle.

- A. Raccordez le câble R,L → R,L entre la platine et le préamplificateur USB.
- B. Afin d'éviter les bourdonnements provoqués par Ia mauvaise adaptation entre la platine et le préamplificateur USB, il est recommandé de raccorder le point de mise à la terre entre les deux appareils.
- C. Raccordez le câble USB entre le PC (ou l'ordinateur portable) et le pré-amp USB comme le montre l'illustration. Une fois le raccordement USB correctement effectué, le PC détecte automatiquement cet appareil en tant que "USB PREAMP". Vous pouvez alors utiliser l'appareil sur votre ordinateur.

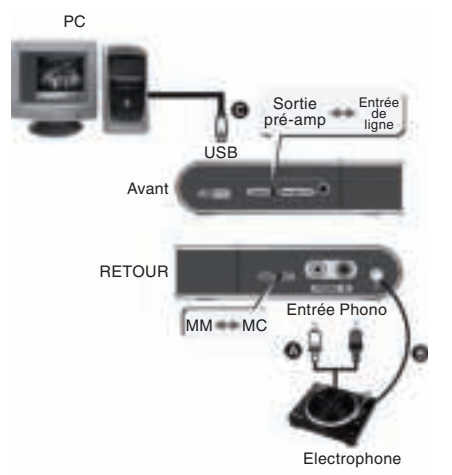

#### **Fonctionnement :**

- A. Raccordez la platine au préamplificateur USB
- B. Lancez la lecture du disque vinyle
- C. Choisissez la position du sélecteur MM/MC en fonction des différents types de têtes de lecture des platines
- D. Vous pouvez alors enregistrer à l'aide de votre logiciel d'enregistrement audio sur votre PC/ordinateur portable.
- **Préamplificateur PHONO (autonome ou en combinaison avec le PC) :**
- A. Raccordez le câble audio R,L  $\rightarrow$  R,L entre la platine et le pré-amp USB.
- B. Afin d'éviter les bourdonnements provoqués par Ia mauvaise adaptation entre la platine et le préamplificateur USB, il est recommandé de raccorder le point de mise à la terre entre les deux appareils.
- C. Prenez le câble USB → mini USB et raccordez votre PC au pré-amp USB. Assurez-vous d'effectuer correctement le raccordement car le préamplificateur USB est alimenté grâce au port USB.

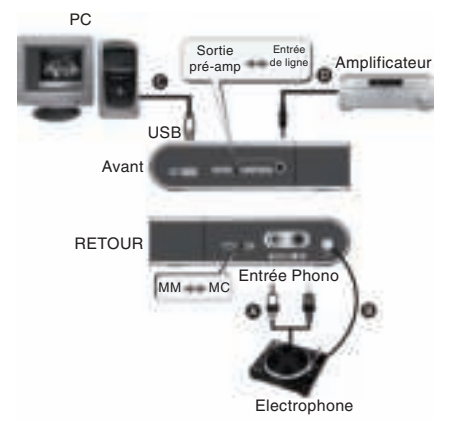

- D. A l'aide du câble audio 3.5mm  $\rightarrow$  Audio R, L, raccordez le port "Line In/Pre-Amp Out" (Entrée de ligne/sortie pré-amp) et l'extrémité Audio R,L à votre ampli stéréo.
- E. Placez le curseur du préamplificateur USB sur la position "Pre-Amp Out" (Sortie Préamp)

#### **• Capture entrée de ligne :**

USB pour rastériser le signal d'entrée de ligne d'un périphérique audio tel qu'un CD.

- A. Raccordez le câble audio R.L  $\rightarrow$ 3.5mm entre votre lecteur CD et le préamplificateur USB comme le montre l'illustration.
- B. Prenez le câble USB A → mini câble 5. Raccordez votre PC ou ordinateur portable à l'amplificateur USB comme le montre l'illustration.

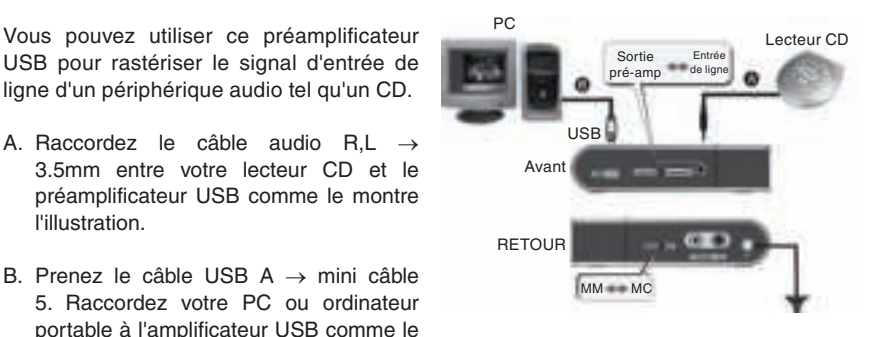

- **Si votre périphérique audio ne dispose que d'une prise de sortie stéréo 3.5mm :**
- A. Achetez un câble 3.5mm  $\rightarrow$  3.5mm (non fourni), raccordez une extrémité au port "Line In/Pre-Amp Out" (Entrée de ligne/Sortie Pré-Amp) et l'autre à la sortie 3.5mm de votre périphérique audio.
- B. Placez le curseur du préamplificateur USB sur "Line In" (Entrée de ligne)

#### **Fonctionnement :**

- A. Allumez et lancez la lecture de votre périphérique audio.
- B. Vous pouvez alors commencer la rastérisation audio vers votre PC ou ordinateur portable.

#### **Dépannage :**

- 1. Si l'ordinateur ne détecte pas le préamplificateur USB
- A. Assurez-vous que les raccordements soient correctement effectués.
- B. Rébranchez le préamplificateur USB à votre port USB puis testez la fonction de détection automatique. (Le voyant doit s'allumer lorsque l'appareil est détecté)
- 2. Quel est le système minimum prérequis pour le PC ?

Un ordinateur avec un port USB et une capacité de puissance de 500mA.

- 3. Pourquoi la sortie du pré-amp ne fonctionne-t-elle pas ?
- A. Assurez-vous que les raccordements soient correctement effectués.
- B. Assurez-vous que le curseur soit bien positionné sur "Pre-Amp OUT".

taliano

Svenska

Nagyar

Česky

**Français** 

Italiano

Magyar

Suomi

Svenska

Česky

Română

# **Déclaration de conformité :**

Nous, Nedis B.V. De Tweeling 28 5215MC 's-Hertogenbosch Pays Bas Tél : 0031 73 599 1055 E-mail : info@nedis.com

Déclarons que le produit : Marque : König Electronic<br>
Modèle : KN-TTUSB100 KN-TTUSB100 Désignation : ADAPTATEUR AUDIO/PHONO USB

est conforme aux prescriptions des normes suivantes : EN 55022, EN 55024, EN 61000-3-2, EN 61000-3-3 IEC 61000-4-2, IEC 61000-4-3, IEC 61000-4-4, IEC 61000-4-5 IEC 61000-4-6, IEC 61000-4-8, IEC 61000-4-11

4. Quel sorte de programme d'enregistrement puis-je utiliser ?

Et qu'il est conforme aux prescriptions des Directives de l'Union Europénne 89/336/CEE, 92/31/CEE et 93/68/CEE.

's-Hertogenbosch, 01 Octobre 2008

Mme. J. Gilad Directrice des Achats

CE

#### **Consignes de sécurité :**

N'exposez jamais l'appareil à l'eau ou à l'humidité.

# **Entretien :**

Ne nettoyez qu'avec un chiffon sec. N'utilisez pas de solvants ou de produits abrasifs.

# **Garantie :**

Aucune garantie ou responsabilité ne sera acceptée en cas de modification et/ou de transformation du produit ou en cas de dommages provoqués par une utilisation incorrecte de l'appareil.

# **Généralités :**

Le design et les caractéristiques techniques sont sujets à modification sans notification préalable.

Tous les logos de marques et noms de produits sont des marques déposées ou immatriculées dont leurs détenteurs sont titulaires et sont donc reconnus comme telles dans ce document.

#### **Attention :**

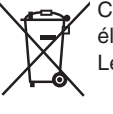

Ce symbole figure sur l'appareil. Il signifie que les produits électriques et électroniques usagés ne doivent pas être jetés avec les ordures ménagères. Le système de collecte est différent pour ce genre de produits.

Copyright ©

Česky Română

# **NEDERLANDS**

# **Introductie:**

De KN-TTUSB100 is een ultracompacte bidirectionele USB/AUDIO adapter. Zet uw vinyl, CDs, audiocassettes of elke analoge audiobron om naar MP3 of WAV op uw PC. Twee audio-ingangen: line of phono en het kan worden gebruikt als PC-geluidskaart: USB/audio line uitgang.

#### **Eigenschappen:**

- RIAA voorversterker voor PHONO IN
- Line in / Pre-Amp uit schakelaar
- MM/MC selectie voor verschillende platenspelerelementen
- Compatibel met standaard stuurprogramma's van Windows® of Mac® OS
- USB-bus voeding
- Audio sampling rates kunnen worden ingesteld tot 48 KHz voor 2 kanaalopnamen
- Compatibel met Windows® 2000/XP/Vista en Mac® OSX

#### **Systeemvereisten:**

Platenspeler Langspeelplaat of single Computer met USB-poorten met mA voeding capaciteit **Opnamesoftware** 

#### **Verbindingen:**

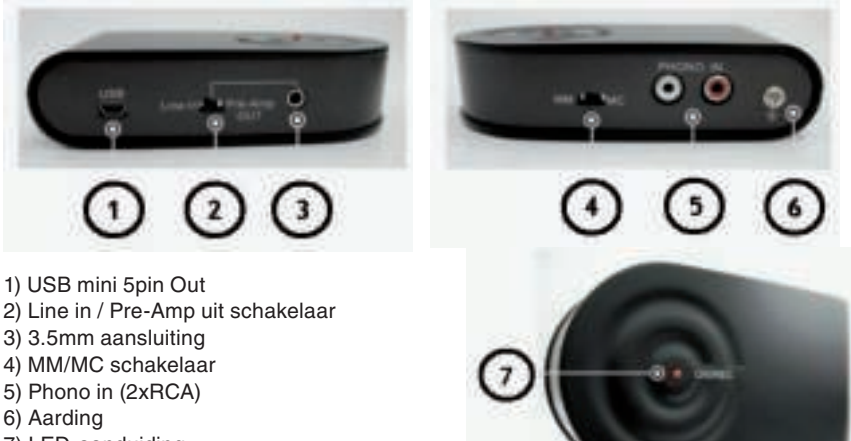

7) LED-aanduiding

Česky

English

Deutsch

Français

Nederlands

Italiano

Español

Magyar

Suomi

#### **Toepassing:**

## **• Zet analoge muziek op langspeelplaten om naar digitaal formaat.**

Volg deze instructies om muziek van een langspeelplaat op te nemen.

- A. Sluit de R,L  $\rightarrow$  R,L kabels aan op de platenspeler en de USB-voorversterker.
- B. Om een bromtoon te voorkomen dat wordt veroorzaakt door een verkeerde aansluiting van de platenspeler en de USB-voorversterker, wordt het aanbevolen dat u de aarding van de 2 apparaten aansluit.
- C. Sluit de USB-kabel aan op uw PC (of notebook) en de USB-voorversterker zoals hiernaast staat afgebeeld.

 Wanneer de USB-aansluiting in orde is, zal de PC automatisch dit apparaat herkennen als "USB PREAMP". U kunt het apparaat nu gebruiken op uw computer.

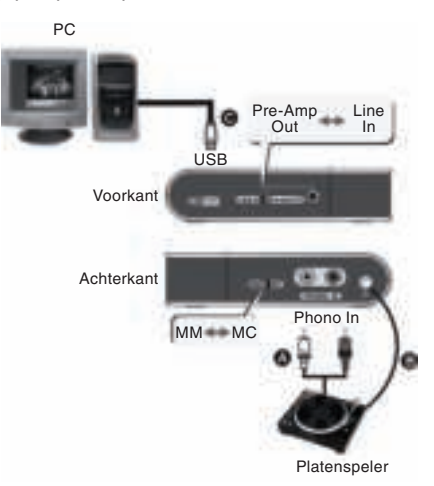

# **Bediening:**

- A. Sluit de platenspeler aan op de USB-voorversterker.
- B. Speel de plaat af.
- C. Selecteer de MM/MC positie voor het type element van uw platenspeler.
- D. Nu kunt u starten met uw opnamesoftware op uw PC /notebook.

## **• PHONO voorversterker (zelfstandig of in combinatie met uw PC):**

- A. Sluit de audiokabels aan op de platenspeler en de USB-voorversterker.
- B. Om een bromtoon te voorkomen dat wordt veroorzaakt door een verkeerde aansluiting van de platenspeler en de USB-voorversterker, wordt het aanbevolen dat u de aarding van de 2 apparaten aansluit.
- C. Gebruik de USB → mini USB-kabel en sluit uw PC en de USB-voorversterker aan. Controleer of de verbinding goed is want de USB-voorversterker wordt gevoed door de USB-poort.
- D. Sluit de 3.5mm  $\rightarrow$  audiokabel aan op de "Line In/Pre-Amp Out" poort en uw versterker.

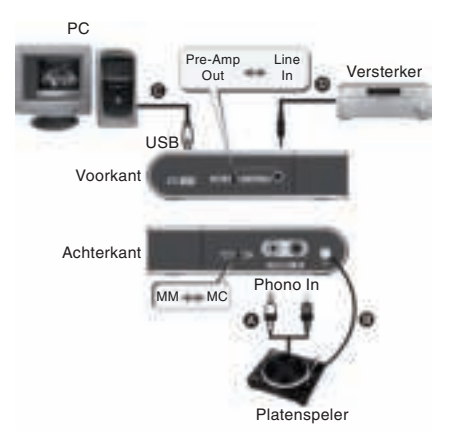

E. Stel de schuif op de USB-voorversterker op de "Pre-Amp Out" positie.

taliano

Français

Suomi

Svenska

## **• Line-in opname:**

U kunt deze USB-voorversterker gebruiken CD-speler om een Line-in signaal van een audioapparaat zoals een CD-speler op te nemen.

- A. Sluit de audiokabel  $R, L \rightarrow 3.5$ mm aan op uw CD-speler en de USB-voorversterker zoals hiernaast staat afgebeeld.
- B. Gebruik de USB  $A \rightarrow min 5$  kabel om uw PC of notebook op de USBvoorversterker aan te sluiten zoals hiernaast staat afgebeeld.

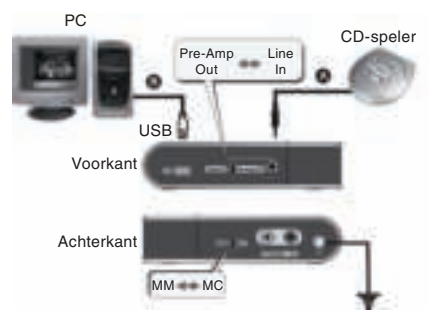

# **• Indien uw audio-apparaat alleen een 3.5mm stereo-uitgang heeft:**

- A. Koop een 3.5mm  $\rightarrow$  3.5mm kabel (niet bijgesloten), sluit deze aan op de "Line In/ Pre-Amp Out" poort op de USB-voorversterker en de 3.5mm uitgang van uw audioapparaat.
- B. Stel de schuif op de USB-voorversterker op de "Line In" positie.

#### **Bediening:**

- A. Schakel uw audio-apparaat in.
- B. U kunt nu de audio op uw PC of notebook opnemen.

# **Het oplossen van problemen:**

- 1. Wanneer uw computer de USB-voorversterker niet herkend
- a. Controleer de aansluiting.
- b. Sluit de USB-voorversterker opnieuw aan op uw USB-poort en controleer de autodetection functie. (Wanneer het apparaat herkend is gaat de LED branden.)
- 2. Wat is de minimale vereiste van uw PC?

Een computer met een USB-poort en met 500mA voeding voldoet.

- 3. Waarom werkt de Pre-Amp OUT niet?
- a. Controleer de aansluiting.
- b. Controleer of de schuif is ingesteld op "Pre-Amp OUT".
- 4. Welk opnameprogramma kan ik gebruiken?

Gebruik het bestaande opnameprogramma in uw besturingssysteem of probeer een gratis programma te downloaden van internet.

Italiano

Magyar

Wij, Nedis BV De Tweeling 28 5215 MC 's-Hertogenbosch Nederland Tel.: 0031 73 599 1055 E-mail: info@nedis.com

verklaren dat het product:<br>Merknaam: König Eleo König Electronic Model: KN-TTUSB100 Omschrijving: AUDIO USB-OMZETTER

in overeenstemming is met de volgende normen:: EN 55022, EN 55024, EN 61000-3-2, EN 61000-3-3 IEC 61000-4-2, IEC 61000-4-3, IEC 61000-4-4, IEC 61000-4-5 IEC 61000-4-6, IEC 61000-4-8, IEC 61000-4-11

en voldoet aan de vereiste richtlijnen 89/336/EEG, 92/31/EEG en 93/68/EEG van de Europese Unie.

's-Hertogenbosch, 01 oktober 2008

Mevr. J. Gilad Directeur inkoop

 $c\epsilon$ 

Français

taliano

Suomi

Italiano

# **Veiligheidsvoorzorgsmaatregelen:**

Stel het product niet bloot aan water of vocht.

# **Onderhoud:**

Uitsluitend reinigen met een droge doek. Gebruik geen reinigingsmiddelen of schuurmiddelen.

# **Garantie:**

Voor wijzigingen en veranderingen aan het product of schade veroorzaakt door een verkeerd gebruik van dit product, kan geen aansprakelijkheid worden geaccepteerd. Tevens vervalt daardoor de garantie.

# **Algemeen:**

Wijziging van ontwerp en specificaties zonder voorafgaande mededeling onder voorbehoud.

Alle logo's, merken en productnamen zijn handelsmerken of geregistreerde handelsmerken van de respectievelijke eigenaren en worden hierbij als zodanig erkend.

**Let op:**

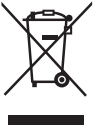

Dit product is voorzien van dit symbool. Dit symbool geeft aan dat afgedankte elektrische en elektronische producten niet met het gewone huisafval verwijderd mogen worden. Voor dit soort producten zijn er speciale inzamelingspunten.

Copyright ©

Español

Svenska

Česky Română

# **ITALIANO**

# **Introduzione:**

Il KN-TTUSB100 è un adattatore USB/AUDIO bidirezionale ultracompatto Consente di adattare dischi in vinile, cd, audiocassette o qualsiasi altra sorgente audio analogica in MP3 o WAV sul PC. Ingresso audio commutabile tra line o phono e utilizzabile come scheda audio PC: uscita USB/linea audio

# **Caratteristiche:**

- Circuito pre-amplificatore RIAA per ingresso PHONO
- Commutatore ingresso linea / uscita pre-amp
- Selezione MM/MC per diversa cartuccia di fonografo
- Compatibile con driver predefiniti sistemi operativi Windows® o Mac®
- Alimentato con bus USB
- I tassi di campionamento audio sono impostabili fino a 48 KHz per la registrazione a 2 canali
- Compatibile con Windows® 2000/XP/Vista e Mac® OSX

# **Requisiti di sistema:**

Giradischi Disco fonografico Computer con porte USB a capacità di alimentazione da 500 mA Software di registrazione

# **Collegamenti:**

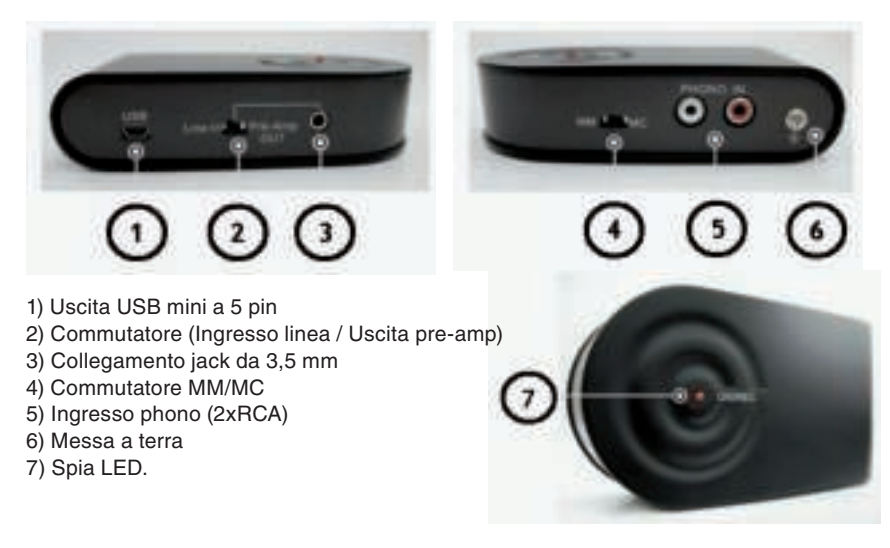

22

English

Magyar

Suomi

# **Applicazione:**

# **• Adattare musica analogica su disco fonografico in formato digitale.**

Attenersi alla descrizione per registrare musica da un disco in vinile.

- A. Collegare il cavo  $R, L \rightarrow R, L$  al giradischi e al preamplificatore USB.
- B. Per evitare disturbi HUM determinati dallo sfasamento del giradischi e del preamplificatore USB, si consiglia di collegare il punto di messa a terra tra i due dispositivi.
- C. Collegare il cavo USB al PC (o al computer portatile) e al Pre-amp USB attenendosi a quanto mostrato in figura. Se il collegamento USB è corretto, il PC rileverà automaticamente l'unità come "USB PREAMP". A questo punto si può iniziare a usare il dispositivo sul computer.

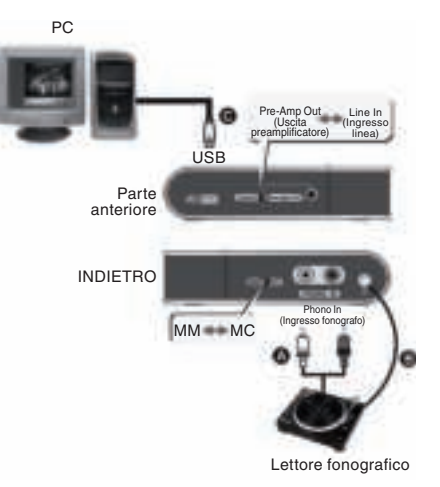

# **Funzionamento:**

- A. Collegare il giradischi al preamplificatore USB
- B. Riprodurre il disco in vinile
- C. Selezionare la posizione MM/MC in relazione ai vari tipi di puntina del giradischi
- D. A questo punto, è possibile iniziare e registrare con il software di acquisizione audio su un PC/computer portatile
- **Preamplificatore PHONO (indipendente o funzionante contemporaneamente con PC):**
- A. Collegare il cavo audio  $R, L \rightarrow R, L$  al giradischi e al preamplificatore USB.
- B. Per evitare disturbi HUM determinati dallo sfasamento del giradischi e del preamplificatore USB, si consiglia di collegare il punto di messa a terra tra i due dispositivi.
- C. Prendere il cavo USB → mini USB e collegare il PC e il preamplificatore USB. Verificare la correttezza del collegamento, tenuto conto del fatto che il preamplificatore viene alimentato attraverso la porta USB.
- D. Collegare il cavo da 3,5 mm  $\rightarrow$  Audio R, L e collegare la porta "Ingresso linea / Uscita pre-amp e l'estremità audio R, L all'amplificatore stereo.

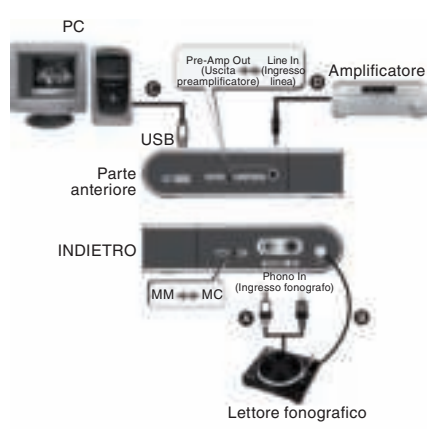

Français<br>
Mederlands

English

Deutsch

Suomi

Česky

E. Impostare il cursore sull'amplificatore USB sulla posizione "Pre-Amp Out" (Uscita Pre-Amp)

# **• Acquisizione ingresso linea:**

USB per estrarre il segnale di ingresso linea da un dispositivo audio, ad esempio un CD

- A. Collegare il cavo audio R.L  $\rightarrow$  da 3.5 mm al lettore CD e all'amplificatore USB attenendosi a quanto mostrato in figura.
- B. Prendere il cavo USB  $A \rightarrow min 5$ . Collegare il PC o il computer portati al preamplificatore USB come mostrato in figura.

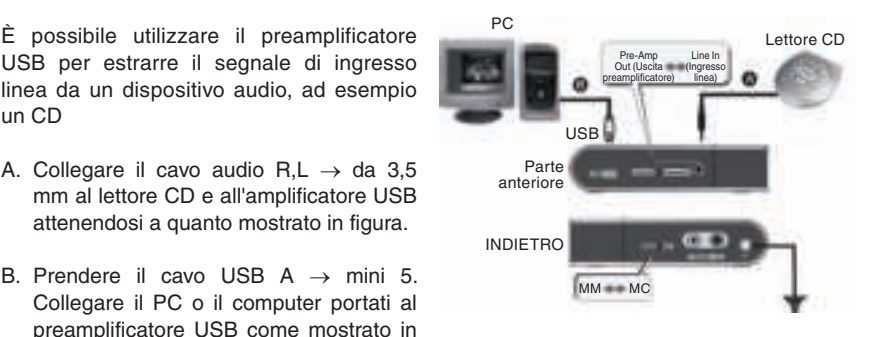

#### **• Se il dispositivo audio supporta solo un'uscita stereo da 3,5mm:**

- A. Acquistare un cavo da 3,5 mm  $\rightarrow$  3,5 mm (non in dotazione) collegare un'estremità alla porta "Line In/Pre-Amp Out" sul preamplificatore USB e l'altra estremità all'uscita da 3,5 mm del dispositivo audio.
- B. Impostare la posizione del cursore sul preamplificatore USB su "Line In" (Ingresso linea)

#### **Funzionamento:**

- A. Inserire l'energia e riprodurre il dispositivo audio
- B. A questo punto si può iniziare ad estrarre l'audio nel PC o nel computer portatile

#### **Risoluzione dei problemi:**

- 1. Se il computer non rileva il preamplificatore USB
- a. Verificare la correttezza del collegamento.
- b. Ricollegare il preamplificatore USB alla porta USB e quindi controllare la funzione di rilevazione automatica. (Quando l'unità viene rilevata, la spia LED deve essere accesa)
- 2. Quali sono i requisiti minimi in relazione al PC?

È sufficiente un computer con una porta USB e una capacità di alimentazione di 500 mA.

- 3. Perchè Pre-amp OUT non funziona?
- a. Verificare la correttezza del collegamento.
- b. Verificare che il cursore sia impostato su "Pre-Amp OUT".

Italiano

Suomi

Česky

English Deutsch

Español Magyar

Svenska

Română

4. Quali tipi di programmi di registrazione si possono utilizzare? Utilizzare il programma di registrazione presente nel proprio sistema operativo o eventualmente scaricare programmi audio gratuiti da Internet.

# **DICHIARAZIONE DI CONFORMITÀ**

Questa società, Nedis B.V. De Tweeling 28 5215MC 's-Hertogenbosch Paesi Bassi Tel.: 0031 73 599 1055 Email: info@nedis.com

Dichiara che il prodotto: Marca: König Electronic<br>
Modello: KN-TTUSB100 Modello: KN-TTUSB100<br>Descrizione: ADATTATORE ADATTATORE USB AUDIO/PHONO

è conforme ai seguenti standard: EN 55022, EN 55024, EN 61000-3-2, EN 61000-3-3 IEC 61000-4-2, IEC 61000-4-3, IEC 61000-4-4, IEC 61000-4-5 IEC 61000-4-6, IEC 61000-4-8, IEC 61000-4-11

e rispetta i requisiti delle Direttive dell'Unione Europea 89/336/CEE, 92/31/CEE e 93/68/ CEE.

's-Hertogenbosch, 1° ottobre 2008

Sig.ra J. Gilad Direttore agli acquisti

CE

# **Precauzioni di sicurezza:**

Non esporre il prodotto ad acqua o umidità.

# **Manutenzione:**

Pulire solo con un panno asciutto. Non utilizzare solventi detergenti o abrasivi.

# **Garanzia:**

Non sarà accettata alcuna garanzia o responsabilità in relazione a cambiamenti e modifiche del prodotto o a danni determinati dall'uso non corretto del prodotto stesso.

#### **Generalità:**

Il design e le caratteristiche tecniche sono soggetti a modifica senza necessità di preavviso.

Tutti i marchi a logo e i nomi di prodotto sono marchi commerciali o registrati dei rispettivi titolari e sono in questo documento riconosciuti come tali.

#### **Attenzione:**

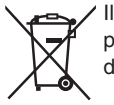

Il prodotto è contrassegnato con questo simbolo, con il quale si indica che i prodotti elettrici ed elettronici usati non devono essere gettati insieme ai rifiuti domestici. Per questi prodotti esiste un sistema di raccolta differenziata.

Copyright ©

Italiano

Suomi

Svenska Česky

Deutsch

Français Nederlands

Italiano

Español

# **ESPAÑOL**

# **Introducción:**

El KN-TTUSB100 es un adaptador ultra compacto bidireccional de USB/AUDIO. Adapte sus discos de vinilo, CD, cintas de audio, o cualquier otra fuente de audio analógica a MP3 o WAV en su PC. Entrada de vídeo conmutable: línea o micrófono y puede utilizarse como tarjeta de sonido de PC: salida de línea USB/audio.

# **Características:**

- Circuito preamplificador RIAA para ENTRADA DE MICRÓFONO
- Interruptor de Entrada de línea / Salida del Preamplificador
- Selección MM/MC para los distintos cartuchos fonográficos
- Compatible con los pilotos predefinidos de Windows® o Mac®
- Alimentado por puerto de USB
- Los índices de muestra de audio pueden fijarse en hasta 48 KHz para el registro de 2 canales
- Compatible con los Sistemas Operativos de Windows® 2000/XP/Vista y Mac®

# **Requisitos del sistema:**

Plato Disco fonográfico Ordenador con puertos USB con capacidad de alimentación 500 mA Programa de grabación

# **Conexiones:**

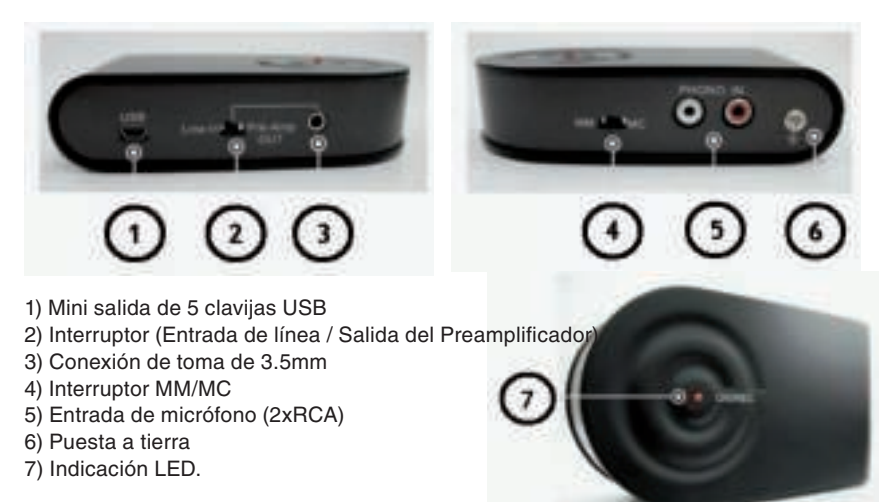

# **Aplicación:**

# **• Adapte la música analógica en disco fonográfico a formato digital.**

Siga la descripción para grabar música a partir de una grabación en vinilo.

- A. Conecte el cable  $R, L \rightarrow R, L$  al plato giratorio y al preamplificador USB.
- B. Para evitar ruidos anormales provocados por la falta de correspondencia del plato giratorio y el preamplificador USB, le recomendamos que el usuario conecte el punto de tierra entre los dos dispositivos.
- C. Conecte el cable USB al PC (o portátil) y al preamplificador por USB tal y como lo indica la ilustración.

 Cuando la conexión USB sea la adecuada. El PC detectará automáticamente esta unidad como "USB PREAMP". Podrá a continuación empezar a utilizar este dispositivo en su ordenador

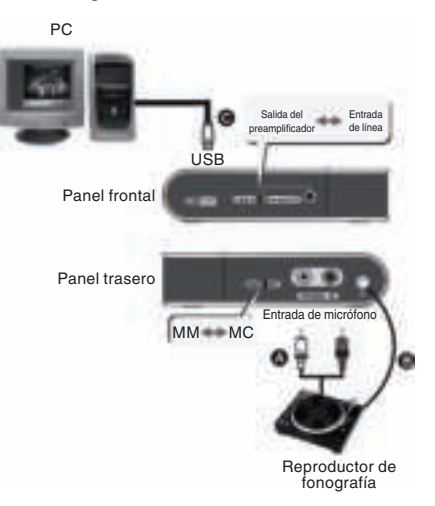

# **Funcionamiento:**

A. Conecte el plato giratorio al preamplificador por USB

- B. Reproduzca la grabación de vinilo
- C. Seleccione la posición MM/MC para los distintos tipos de cabezales de recogida para los platos giratorios
- D. Ahora podrá empezar a grabar con su programa de grabación de audio en un PC fijo o portátil
- **Preamplificador del MICRÓFONO (individual u operado con el PC al mismo tiempo):**
- A. Conecte el cable de audio  $R, L \rightarrow R, L$  al plato giratorio y al preamplificador USB.
- B. Para evitar ruidos anormales provocados por la falta de correspondencia del plato giratorio y el preamplificador USB, le recomendamos que el usuario conecte el punto de tierra entre los dos dispositivos.
- C. Obtenga el minicable USB y conecte su PC y el preamplificador USB→. Por favor, compruebe que la conexión es adecuada ya que el preamplificador USB se alimenta mediante el puerto USB.

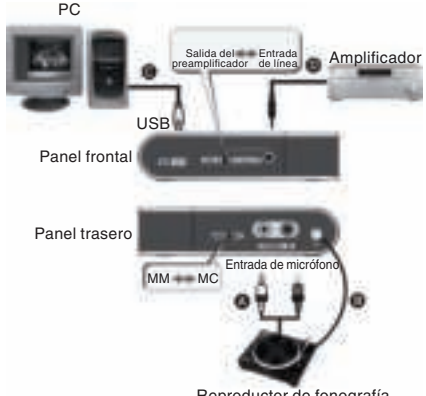

Reproductor de fonografía

28

Deutsch

taliano

Suomi

English Deutsch

Italiano

Suomi

Svenska

- D. Conecte el cable de 3.5mm  $\rightarrow$  de Audio R, L y conecte el puerto de "Entrada de línea/ Salida del preamplificador y el extremo de audio R,L a su amplificador estéreo.
	- E. Fije el lado del preamplificador USB en la posición "Salida del preamplificador"

#### **• Grabación de entrada de línea:**

para obtener una señal de entrada de línea de un dispositivo de audio como el CD

- A. Conecte el cable de audio R.L  $\rightarrow$  de 3.5mm a su reproductor de CD y al preamplificador USB tal y como lo indica la ilustración.
- B. Coja el minicable USB  $A \rightarrow 5$ . Conecte su PC o su portátil al preamplificador USB tal y como lo indica la ilustración.

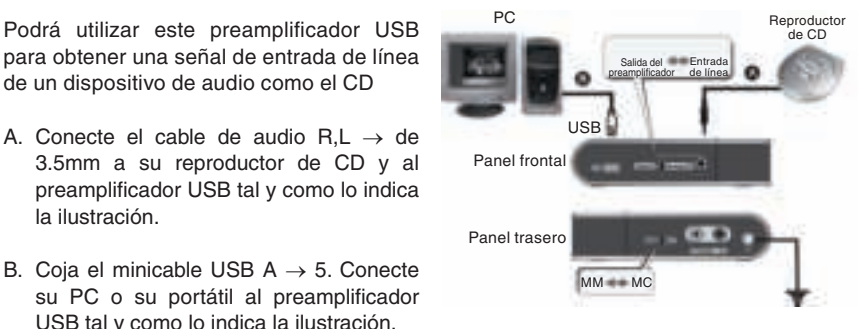

- **Si su dispositivo de audio sólo acepta la salida estéreo de 3.5mm:**
- A. Compre un cable de 3.5mm  $\rightarrow$  3.5mm (no incluido), conecte un extremo al puerto "Entrada de línea/Salida del preamplificador" en el preamplificador USB y el otro extremo en la salida de 3.5mm de su dispositivo de audio.
- B. Fije la posición del preamplificador USB en "Entrada de línea"

# **Funcionamiento:**

- A. Encienda y reproduzca su dispositivo de audio
- B. Ahora podrá empezar a disfrutar de su audio en su PC o portátil

### **Resolución de problemas:**

- 1. Si el ordenador no detecta el preamplificador USB
- A. Compruebe que la conexión es adecuada.
- B. Por favor, vuelva a conectar el preamplificador USB en su puerto USB, y a continuación, compruebe la función de auto-detección. (Cuando la unidad sea detectada, la luz LED se encenderá)
- 2. ¿Cuáles son los requisitos mínimos para el PC?

Un ordenador con un puerto USB y una capacidad de alimentación de 500mA es suficiente.

- 3. ¿Por qué no funciona la salida del preamplificador?
- A. Compruebe que la conexión es adecuada.
- B. Por favor, compruebe que la posición indicada es "SALIDA del preamplificador".

Cesky

4. ¿Qué tipo de programa de grabación puedo utilizar? Por favor, utilice el programa de grabación existente en su SO o intente descargar programas de audio gratuitos por Internet.

# **DECLARACIÓN DE CONFORMIDAD**

La empresa infraescrita, Nedis B.V. De Tweeling 28 5215MC 's-Hertogenbosch Países Bajos Tel.: 0031 73 599 1055 Email: info@nedis.com

Declara que el producto: Marca: König Electronic<br>
Modelo: KN-TTUSB100 KN-TTUSB100 Descripción: ADAPTADOR USB DE AUDIO/MICRÓFONO

se encuentra conforme a las siguientes normas: EN 55022, EN 55024, EN 61000-3-2, EN 61000-3-3 IEC 61000-4-2, IEC 61000-4-3, IEC 61000-4-4, IEC 61000-4-5 IEC 61000-4-6, IEC 61000-4-8, IEC 61000-4-11

Y cumple con todos los requisitos de las directivas de la Unión Europea 89/336/EEC, 92/31/EEC y 93/68/EEC.

's-Hertogenbosch, 01 de septiembre de 2008

D. J. Gilad Director de compras

# $\epsilon$

Svenska

Česky

Español

Magyar

Suomi

Svenska

Česky

Română

# **Medidas de seguridad:**

No exponga el producto al agua ni a la humedad.

# **Mantenimiento:**

Limpie sólo con un paño seco. No utilice disolventes ni productos de limpieza abrasivos.

# **Garantía:**

No se aceptará ninguna garantía o responsabilidad derivada de cualquier cambio o modificaciones realizadas al producto o daños provocados por un uso incorrecto del presente producto.

# **General:**

Las ilustraciones y las especificaciones podrán sufrir cambios sin previo aviso. Todas las marcas de los logotipos y los nombres de productos constituyen patentes o marcas registradas de sus titulares correspondientes, reconocidos como tal.

# **Cuidado:**

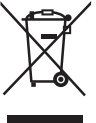

Este producto está señalizado con este símbolo. Esto significa que los productos eléctricos y electrónicos gastados no deberán mezclarse con los desechos domésticos generales. Existen distintos sistemas de recogida individuales para este tipo de productos.

Copyright ©

# **MAGYAR NYELVŰ**

# **A termék bemutatása:**

A KN-TTUSB100 egy ultra-kompakt kétirányú USB/AUDIO adapter.

Ezzel a készülékkel számítógépen átalakíthatja gramofonlemezen, CD-n, hangkazettán vagy egyéb analóg audioforráson tárolt felvételeit MP3 vagy WAV formátumúvá. Választható audiobemenet: line (vonal) vagy phono, és számítógépes hangkártyaként használható: USB/audio line (vonal) kimenet.

## **Jellemzők:**

- RIAA előerősítő áramkör a PHONO IN bemenethez
- Line in (Vonalbemenet) / Pre-Amp out (Előerősítő kimenet) kapcsoló
- MM/MC választókapcsoló a különféle hangszedőkhöz
- Windows® vagy Mac® OS alapértelmezett programjaival kompatibilis
- USB busz táplálású
- Az audio mintavételi sebesség akár 48 KHz-ig is állítható kétcsatornás felvételhez
- Windows® 2000/XP/Vista és Mac® OSX operációs rendszerekkel kompatibilis

# **Rendszerkövetelmények:**

Lemezjátszó Gramofonlemez Számítógép 500 mA tápkapacitású USB portokkal Rögzítő szoftver

# **Csatlakozások:**

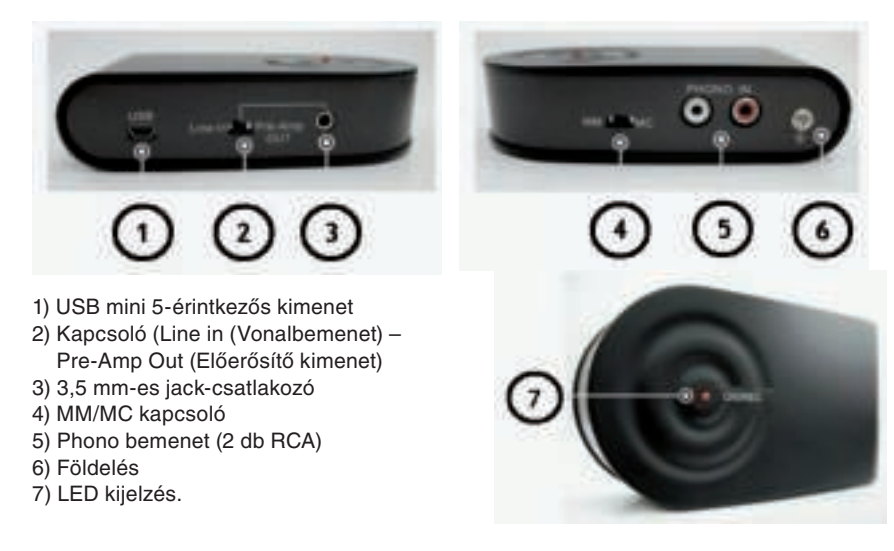

English

Magyar

# **Felhasználási területe:**

# **• Gramofonlemezek analóg zenei felvételeinek átalakítása digitális formátumúvá**

Az alábbi útmutatást követve készítsen felvételt hanglemezről:

- A. Az R, L  $\rightarrow$  3.5 mm-es audiokábellel csatlakoztassa a lemezjátszóhoz és az USB előerősítőhöz.
- B. A lemezjátszó és az USB előerősítő illesztetlensége miatti búgás elkerülése érdekében ajánlatos a két készülék földelési pontjának összekapcsolása.
- C. Dugaszolja az USB kábelt a számítógépre (vagy notebookra) és az USB előerősítőre, ahogyan az ábrán bemutatiuk. Amint az USB kapcsolatot létrehozta, a számítógép az eszközt "USB PREAMP" néven automatikusan érzékeli. Ettől kezdve használhatja a készüléket a számítógéppel.

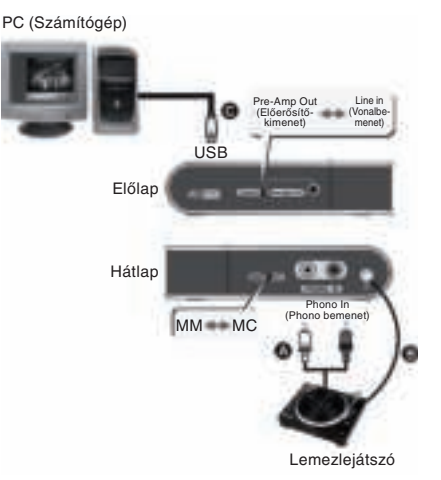

# **Kezelése:**

- A. Csatlakoztassa a lemezjátszót az USB előerősítőhöz.
- B. Játssza le a hanglemezt.
- C. Állítsa be az MM/MC kapcsolót a különböző típusú hangszedőknek megfelelően.
- D. A hangfelvevő szoftverrel indítsa el a felvételt a számítógépre/notebookra.

# **• PHONO előerősítő (önállóan vagy számítógéppel működtetve):**

- A. Az R,L → R,L hangkábelt csatlakoztassa a lemezjátszóhoz és az USB előerősítőhöz.
- B. A lemezjátszó és az USB előerősítő illesztetlensége miatti búgás elkerülése érdekében ajánlatos a két készülék földelési pontjának összekapcsolása.
- C. Az USB → mini USB kábellel kapcsolja össze a számítógépet és az USB előerősítőt. Ügyeljen arra, hogy a csatlakoztatás megfelelő legyen, mert az USB előerősítő az USB porton keresztül kap áramot.
- D. A 3,5 mm-es → audio R, L kábellel kapcsolja össze a "Line In/Pre-Amp Out" (Vonalbemenet/Előerősítő-kimenet) portot és a sztereó erősítő audio R, L végét.

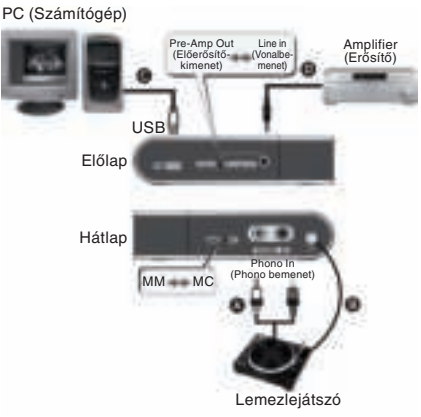

Italiano

English

Deutsch

Français Nederlands

Suomi

E. Az USB előerősítő csúszkáját helyezze "Pre-Amp Out" (Előerősítő-kimenet) állásba.

#### **• Vonalbemenet-felvétel:**

jelet vehet audioforrásról (pl. CD-ről).

- A. A 3,5 mm-es → audio R, L kábellel kapcsolja össze a CD lejátszót és az USB előerősítőt, ahogyan az ábrán bemutatiuk.
- B. Vegye az USB  $A \rightarrow$  mini 5 kábelt. Kapcsolja össze vele a számítógépet vagy notebookot és az USB előerősítőt, ahogyan az ábrán bemutatjuk.

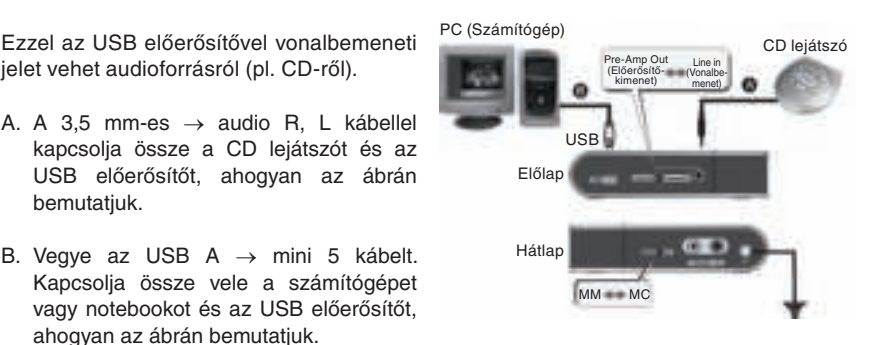

#### **• Ha az audio készüléke csak a 3,5 mm-es sztereó kimenetet támogatja:**

- A. Szerezzen be egy 3,5 mm  $\rightarrow$  3,5 mm-es kábelt (nincs tartozékként mellékelve), egyik végét dugaszolja az USB előerősítő "Line In/Pre-Amp Out" (Vonalbemenet/Előerősítőkimenet) portjára, másik végét pedig az audio készülék 3,5 mm-es kimenetére.
- B. Az USB előerősítő csúszkáját helyezze "Line In" (Vonalbemenet) állásba.

#### **Kezelése:**

- A. Kapcsolja lejátszásra az audio készüléket.
- B. Most már indíthatja az audiojel felvételét a számítógépre vagy notebookra.

# **Hibaelhárítás:**

- 1. Ha a számítógép nem találja az USB előerősítőt:
- a. Ellenőrizze, megfelelő-e a kapcsolat.
- b. Kapcsolja az USB előerősítőt ismét az USB portra, majd ellenőrizze az automatikus érzékelési funkciót. (Amint a számítógép érzékeli a készüléket, a LED-nek világítania kell.)
- 2. A számítógépre milyen minimális követelmény vonatkozik?

USB porttal és 500 mA tápkapacitással ellátott számítógép elegendő.

- 3. Miért nem működik a Pre-Amp OUT (Előerősítő-kimenet)?
- a. Ellenőrizze, megfelelő-e a kapcsolat.
- b. Ellenőrizze, "Pre-Amp OUT" (Előerősítő-kimenet) állásba van-e helyezve a csúszka.
- 4. Milyen felvevő programot használhatok?

Használja az operációs rendszerén már meglévő felvevő programot, vagy töltsön le az internetről ingyenes audio programokat.

Magyar

Svenska

Česky

# **Megfelelőségi nyilatkozat**

Mi, a Nedis B.V. vállalat, címünk: De Tweeling 28 5215MC 's-Hertogenbosch Hollandia Tel.: 0031 73 599 1055 E-mail: info@nedis.com

Kijelentjük, hogy a termék, amelynek: Gyártmánya: König Electronic Típusa: KN-TTUSB100 Megnevezése: AUDIO/PHONO ADAPTER, USB

Megfelel az alábbi szabványoknak: EN 55022, EN 55024, EN 61000-3-2, EN 61000-3-3 IEC 61000-4-2, IEC 61000-4-3, IEC 61000-4-4, IEC 61000-4-5 IEC 61000-4-6, IEC 61000-4-8, IEC 61000-4-11

Megfelel továbbá az Európai Unió 89/336/EGK, 92/31/EGK és 93/68/EGK irányelveinek.

's-Hertogenbosch, 2008. október 01.

Mrs. J. Gilad értékesítési igazgató

Megfelelőségi nyilatkozat. Egyetértek és elfogadom a Nedis B.V. Hollandia által adott nyilakozatot.

Jacob Gilad HQ-Nedis kft. ügyvezető igazgató

# CE

Italiano

Suomi

Svenska

#### **Biztonsági óvintézkedések:**

A terméket víztől és párától védje.

# **Karbantartás:**

Csak száraz ronggyal tisztítsa. Ne használjon tisztító- és súrolószereket.

# **Jótállás:**

Nem vállalunk jótállást és felelősséget a terméken végzett változtatás vagy módosítás miatt vagy a termék helytelen használata miatt bekövetkező károkért.

#### **Általános tudnivalók:**

A kivitel és a műszaki jellemzők előzetes értesítés nélkül is változhatnak. Minden logó, terméknév és márkanév a tulajdonosának márkaneve vagy bejegyzett márkaneve, és azokat ennek tiszteletben tartásával említjük.

36

#### **Figyelem:**

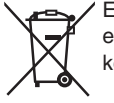

Ezt a terméket ezzel a jelöléssel láttuk el. Azt jelenti, hogy az elhasznált elektromos és elektronikus termékeket tilos az általános háztartási hulladékhoz keverni. Erre a célra különálló gyűjtőrendszerek állnak rendelkezésre.

Copyright ©

Svenska

Česky

Magyar

Suomi

Svenska

Česky

Română

Italiano

# **Johdanto:**

KN-TTUSB100 on erittäin kompakti kaksisuuntainen USB/AUDIO-sovitin.

Mukauta vinyylilevyt, CD-levyt, audiokasetit tai muut vastaavat audiolähteet MP3- tai WAV-muotoon tietokoneellesi. Kytkettävä audiosyöttö: "line" tai "phono" ja sitä voidaan käyttää tietokoneen äänikorttina: USB-/audiolinjalähtö.

# **Ominaisuudet:**

- RIAA esivahvistinpiiri kohtelle PHONO IN
- Line in / Pre-Amp -kytkin
- MM/MC valinta eri äänirasioille
- Sopii Windows® tai Mac® OS -käyttöjärjestelmien oletusajureihin
- toimii USB-väylällä
- Audion näytteenottotiheys voidaan asettaa arvoon 48 KHz kahdelle kanavanauhoitukselle
- Sopii käyttöjärjestelmiin Windows® 2000/XP/Vista ja Mac® OSX

# **Järjestelmävaatimukset:**

Levysoitin Äänilevy Tietokone USB-porteilla 500 mA kapasiteetilla Nauhoitusohjelma

# **Kytkennät:**

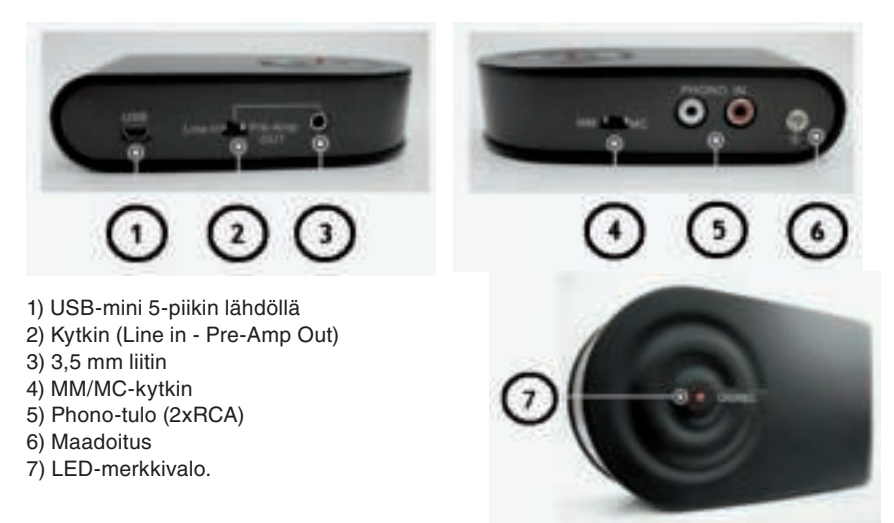

# **Käyttötarkoitus:**

#### **• Mukauta analogista musiikkia äänilevylle digitaaliseen muotoon.**

Lue musiikin nauhoitusohjeet vinyylilevyltä.

- A. Liitä R,L → R,L -kaapeli levysoittimeen ja USB-esivahvistimeen.
- B. Jotta levysoittimen ja USB-esivahvistimen virheellisestä liittämisestä aiheutuvat HURINAÄÄNET vältettäisiin, käyttäjän on suositeltavaa liittää maadoituspiste kyseisten 2 laitteen väliin.
- C. Liitä USB-kaapeli tietokoneeseen (tai kannettavaan) ja USB-esivahvistimeen kuvan mukaisesti.

 Kun USB-liitäntä on suoritettu oikein, tietokone havaitsee laitteen automaattisesti kohteena "USB PREAMP". Voi tällöin käyttää laitetta tietokoneellasi.

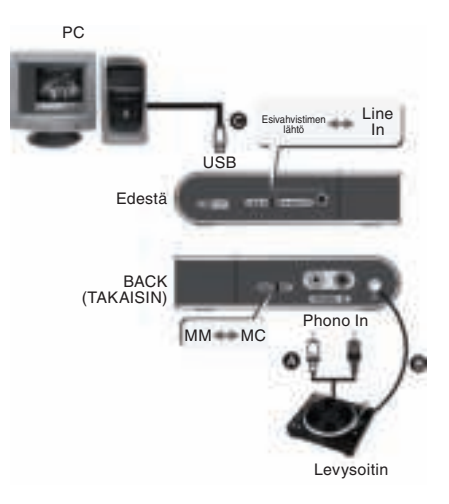

# **Käyttö:**

- A. Liitä levysoitin USB-esivahvistimeen.
- B. Käynnistä vinyylilevyn nauhoitus.
- C. Valitse MM/MC-asema levysoittimien erilaisille soittopäille.
- D. Voit nyt aloittaa nauhoituksen tietokoneen/kannettavan audion tallennusohjelmalla.

## **• PHONO-esivahvistin (yksin käytettynä tai tietokoneella samaan aikaan):**

- A. Liitä R,L → R,L -audiokaapeli levysoittimeen ja USB-esivahvistimeen.
- B. Jotta levysoittimen ja USB-esivahvistimen virheellisestä liittämisestä aiheutuvat HURINAÄÄNET vältettäisiin, käyttäjän on suositeltavaa liittää maadoituspiste kyseisten 2 laitteen väliin.
- C. Liitä tietokone ja USB-esivahvistin USB → mini USB -kaapelilla. Varmista, että yhteys on hyvä, koska USB-esivahvistin saa virtaa USB-portin kautta.
- D. Liitä 3,5 mm → Audio R, L -kaapeli ja liitä "Line In/Pre-Amp Out" -portti ja Audio R,L -pää stereovahvistimeen.
- E. Aseta USB-esivahvistimen kytkin "Pre-Amp Out" -asemaan.

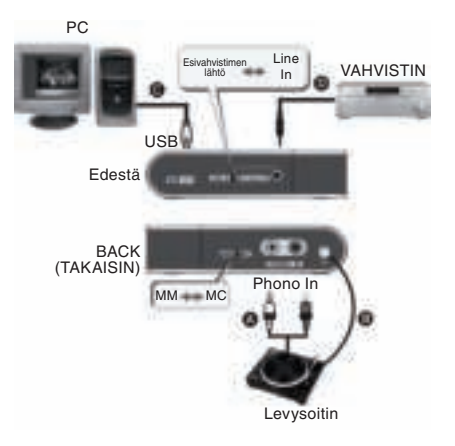

taliano

Suomi

# **• Line-in -tallennus:**

Voit käyttää tätä USB-esivahvistinta Line- CD-soitin CD-soitin in -signaalin erottamiseksi audiolaitteesta kuten CD-levystä.

- A. Liitä audiokaapeli R,L  $\rightarrow$  3,5 mm CDsoittimeen ja USB-esivahvistimeen kuvan mukaisesti.
- B. Ota USB A → mini 5 -kaapeli käyttöön. Liitä tietokone tai kannettava USBesivahvistimeen kuvan mukaisesti.

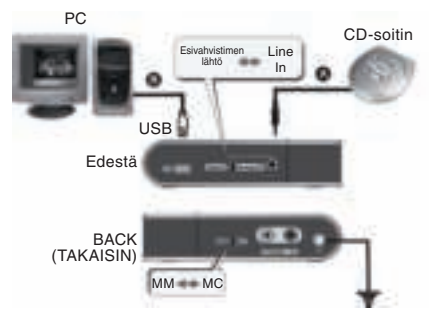

# **• Jos audiolaitteesi tukee vain 3,5 mm stereolähtöä:**

- A. Hanki 3,5 mm → 3,5 mm -kaapeli (ei kuulu pakkaukseen), liitä toinen pää USBesivahvistimen "Line In/Pre-Amp Out" -porttiin ja toinen audiolaitteen 3,5 mm lähtöön.
- B. Aseta USB-esivahvistimen kytkin asentoon "Line In".

## **Käyttö:**

- A. Kytke virta päälle ja käynnistä audiolaite.
- B. Voit nyt aloittaa audion tallennuksen tietokoneelle tai kannettavalle.

# **Vianetsintä:**

- 1. Jos tietokone ei havaitse USB-esivahvistinta:
- a. Varmista kytkennän virheettömyys.
- b. Kytke USB-esivahvistin uudelleen USB-porttiin ja tarkista sen jälkeen automaattinen tunnistustoiminto. (Kun laite on havaittu, LED-merkkivalo palaa).
- 2. Mitkä ovat tietokoneen vähimmäisvaatimukset?

USB-portilla varustettu ja 500mA tehokapasiteetin omaava tietokone on riittävä.

- 3. Miksi esivahvistimen OUT ei toimi?
- a. Varmista kytkennän virheettömyys.
- b. Varmista, että kytkin on asetettu asentoon "Pre-Amp OUT".

4. Millaisia nauhoitusohjelmia voin käyttää?

Käytä OS:n olemassa olevaa tallennusohjelmaa tai lataa ilmainen audio-ohjelma Internetistä.

English

Deutsch

Italiano

Magyar

Română

Me, Nedis B.V. De Tweeling 28 5215MC 's-Hertogenbosch Alankomaat Puh: 0031 73 599 1055 Sähköposti: info@nedis.com

Vakuuttaa, että tuote: König Electronic Malli: KN-TTUSB100 Kuvaus: AUDIO/PHONO USB-SOVITIN

Täyttää seuraavat standardit: EN 55022, EN 55024, EN 61000-3-2, EN 61000-3-3 IEC 61000-4-2, IEC 61000-4-3, IEC 61000-4-4, IEC 61000-4-5 IEC 61000-4-6, IEC 61000-4-8, IEC 61000-4-11

Täyttää EU-direktiivien 89/336/EY, 92/31/EY, 93/68/EY vaatimukset.

's-Hertogenbosch, 1. lokakuuta 2008

Mrs. J. Gilad Toimitusjohtaja

 $\epsilon$ 

Deutsch

taliano

Suomi

Italiano

Magyar

Suomi

Svenska

Česky

Română

# **Turvallisuuteen liittyvät varoitukset:**

Älä altista tuotetta vedelle tai kosteudelle.

# **Huolto:**

Puhdista ainoastaan kuivalla kankaalla. Älä käytä liuottimia tai hioma-aineita.

# **Takuu:**

Takuu ja vastuuvelvollisuus mitätöityy, jos tuote vaurioituu siihen tehtyjen muutoksien tai sen väärinkäytön takia.

# **Yleistä:**

Muutoksia malliin ja teknisiin ominaisuuksiin voidaan tehdä ilmoituksetta. Kaikki logot, merkit ja tuotenimet ovat niiden vastaavien omistajien tuotemerkkejä tai rekisteröityjä tuotemerkkejä ja niitä on käsiteltävä sellaisina.

# **Huomio:**

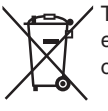

Tuote on varustettu tällä merkillä. Se merkitsee, ettei käytettyjä sähkö- tai elektronisia tuotteita saa hävittää kotitalousjätteen mukana. Kyseisille tuotteille on olemassa erillinen keräysjärjestelmä.

Copyright ©

# **SVENSKA**

## **Inledning:**

KN-TTUSB100 är en mycket kompakt tvåvägs-USB/AUDIO omvandlare. Omvandlar dina grammofonskivor, CD-skivor, kassetter eller andra analoga audiokällor till MP3 eller WAV på din PC. Omkopplingsbar ljudingång: line eller phono och den kan användas som PC-ljudkort: USB/audio line utgång.

# **Funktioner:**

- RIAA förförstärkare för Phono In (grammofon in)
- Line in / Pre-Amp out omkopplare
- MM/MC val för olika typer av pickuper
- Kompatibel med Windows® eller Mac® OS standarddrivrutiner
- Strömförsörjning via USB-uttaget
- Ljudsamplingsfrekvensen kan ställas in på upp till 48 KHz för 2-kanalsinspelning
- Kompatibel med Windows® 2000/XP/Vista och Mac® OSX

# **Systemkrav:**

**Skivspelare** Grammofonskiva Dator vars USB-uttag har 500 mA uteffekt Inspelningsmjukvara

#### **Anslutningar:**

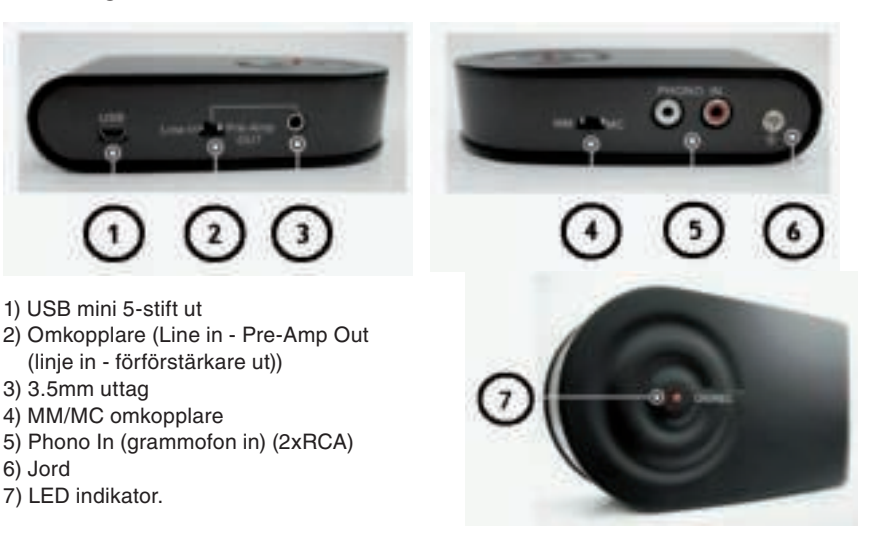

# **Användning:**

# **• Omvandlar analog musik på grammofonskivor till digitalt format.**

Följ beskrivningen för att spela in musik från en grammofonskiva.

- A. Koppla R,L  $\rightarrow$  R,L till skivspelaren och USB-förförstärkaren.
- B. För att undvika brummande ljud som beror på felanpassning mellan USBförförstärkaren och skivspelaren, rekommenderas det att användaren tillkopplar jordningspunkten mellan de båda apparaterna.
- C. Koppla USB-kabeln till PC:n (även bärbar dito) och USB-förförstärkaren som bilden visar.

 Om anslutningen är riktig, kommer PC: n automatiskt att identifiera enheten som "USB PREAMP". Nu kan du starta enheten på din dator.

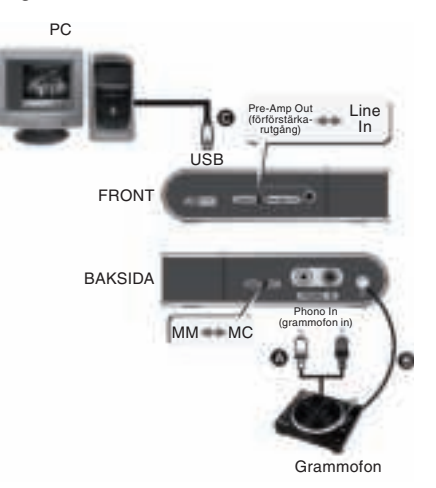

# **Användning:**

- A. Anslut skivspelaren till USB-förförstärkaren
- B. Spela grammofonskivan
- C. Välj MM/MC position för olika pickuper
- D. Nu kan du på din PC/bärbara dator starta inspelningen med ett inspelningsprogram

## **• PHONO förförstärkare (för sig själv eller tillsammans med en PC):**

- A. Koppla audiokabeln  $R,L \rightarrow R,L$  till skivspelaren och USB-förförstärkaren.
- B. För att undvika brummljud som beror på felanpassaning mellan USBförförstärkaren och skivspelaren, rekomenderas det att användaren tillkopplar jordningspunkten mellan de båda apparaterna.
- C. Koppla mini-USB-kabeln till din PC och till USB-förförstärkaren. Se till att kontakten är god eftersom USB-förförstärkaren får sin strömförsörjning via USB-uttaget.
- D. Koppla 3.5mm  $\rightarrow$  Audio R, L kabeln till "Line In/Pre-Amp Out" uttaget och Audio R,L änden till din stereoförstärkare.
- E. Ställ skjutkontakten på USBförförstärkaren i läget"Pre-Amp Out"

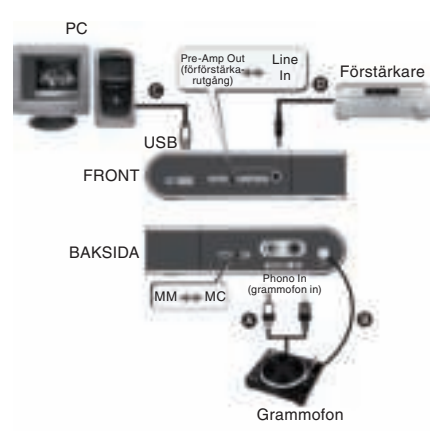

English

Deutsch

Français<br>
Mederlands

Italiano

Español

#### **• Line-in inspelning:**

för att överföra (rippa) en Line-in-signal från audiokällor som t.ex. CD.

- A. Koppla audiokabeln  $R, L \rightarrow 3.5$ mm till din CD-spelare och till USB-förförstärkaren på det sätt som bilden visar.
- B. Använd USB A → mini 5-kabeln. Koppla din PC:n eller bärbar dito till USBförförstärkaren som bilden visar.

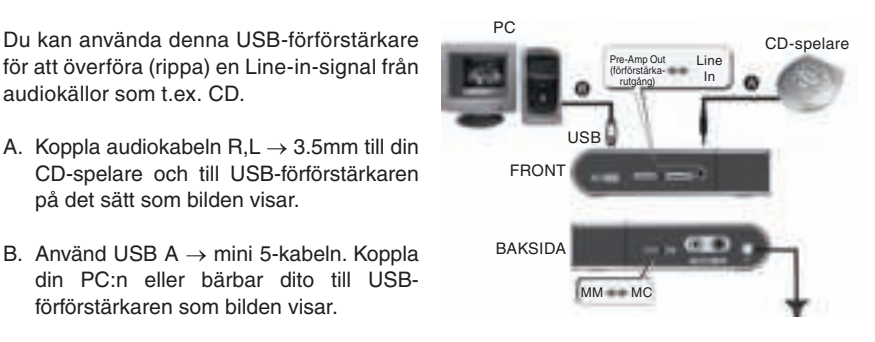

# **• Om din apparat bara har en 3.5mm stereo utgång:**

- A. Köp en 3.5mm  $\rightarrow$  3.5mm kabel (ingår ej), koppla ena änden till "Line In/Pre-Amp Out" uttaget på USB-förförstärkaren och den andra änden till 3.5mm uttaget på din ljudkälla.
- B. Ställ skjutkontakten på USB-förförstärkaren i läget"Line In"

## **Användning:**

- A. Koppla på och spela upp din ljudkälla.
- B. Nu kan du börja överföra (rippa) ljudet till din PC eller bärbara dator.

#### **Felsökning:**

- 1. Om datorn inte detekterar USB-förförstärkaren
- a. Kontrollera att anslutningen är korrekt.
- b. Koppla USB- förförstärkaren till USB-uttaget på nytt och kontrollera sedan om den automatiska detekteringen fungerar. (När enheten är detekterad, skall LED-indikatorn lysa)
- 2. Vilka är de minsta kraven din PC måste uppfylla?
- En dator med ett USB-uttag som ger ut 500mA effekt räcker till.
- 3. Varför fungerar inte förförstärkarens utgång (Pre-Amp OUT)?
- a. Se till att anslutningen är korrekt.
- b. Se till att skjutkontakten är ställd på "Pre-Amp OUT".
- 4. Vilka slags inspelningsprogram kan jag använda?

Använd det inspelningsprogram som finns i ditt operativsystem eller försök ladda ner ett gratisprogram från internet.

Magyar

Svenska

Česky

# **ÖVERENSSTÄMMELSEFÖRKLARING**

Vi, Nedis B.V. De Tweeling 28 5215MC 's-Hertogenbosch Holland Tel.: 0031 73 599 1055 Email: info@nedis.com

Deklarerar att produkten:<br>Märke: König Ele König Electronic Modell: KN-TTUSB100 Beskrivning: AUDIO/PHONO USB-OMVANDLARE

överensstämmer med följande standarder: EN 55022, EN 55024, EN 61000-3-2, EN 61000-3-3 IEC 61000-4-2, IEC 61000-4-3, IEC 61000-4-4, IEC 61000-4-5 IEC 61000-4-6, IEC 61000-4-8, IEC 61000-4-11

Och uppfyller kraven i den Europeiska unionens direktiv 89/336/EEC, 92/31/EEC and 93/68/EEC .

's-Hertogenbosch, den 1 oktober 2008

Fru J. Gilad Inköpsdirektör

 $\epsilon$ 

Magyar

# **Säkerhetsanvisningar:**

Utsätt inte produkten för vatten eller fukt.

# **Underhåll:**

Rengör endast med torr trasa. Använd inga rengöringsmedel eller frätande medel.

# **Garanti:**

Ingen garanti gäller vid några ändringar eller modifieringar av produkten eller för skador som har uppstått på grund av felaktig användning av denna produkt.

#### **Allmänt:**

Utseende och specifikationer kan komma att ändras utan föregående meddelande. Alla logotyper och produktnamn är varumärken eller registrerade varumärken som tillhör sina ägare och är härmed erkända som sådana.

# **Obs!**

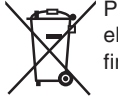

Produkten är märkt med denna symbol. Det innebär att använda elektriska eller elektroniska produkter inte får slängas bland vanliga hushållssopor. Det finns särskilda återvinningssystem för dessa produkter.

Copyright ©

Magyar

Italiano

Español

Magyar

Suomi

Svenska

# **ČESKY**

# **Úvod:**

KN-TTUSB100 je mimořádně kompaktní obousměrný adaptér USB/AUDIO.

Převeďte vaše vinylové LP, disky CD, zvukové kompaktní kazety nebo jiné analogové zvukové zdroje na soubory ve formátu MP3 nebo WAV na váš PC. Přepínatelný zvukový vstup: line nebo "phono (gramofon)", lze použít jako zvukovou kartu PC: linkový výstup.

# **Funkce a popis:**

- Vstup pro připojení gramofonu "Phono In" má korekční předzesilovač s charakteristikou RIAA
- Přepínač "In/Pre-Amp Out (Linkový vstup/Výstup předzesilovače)"
- Volba typu přenoskové vložky MM/MC
- Kompatibilita se standardními ovladači pro operační systémy Windows® nebo Mac®
- Napájení ze sběrnice USB
- Vzorkovací kmitočet lze nastavit až na hodnotu 48 KHz pro 2 kanálový záznam
- Kompatibilita s OS Windows® 2000/XP/Vista a Mac® OSX

# **Požadavky na váš systém / počítač**

Gramofonové chassis Gramofonová deska Počítač s USB porty, které umožňují dodávat 500 mA Záznamový software

# **Zapojení:**

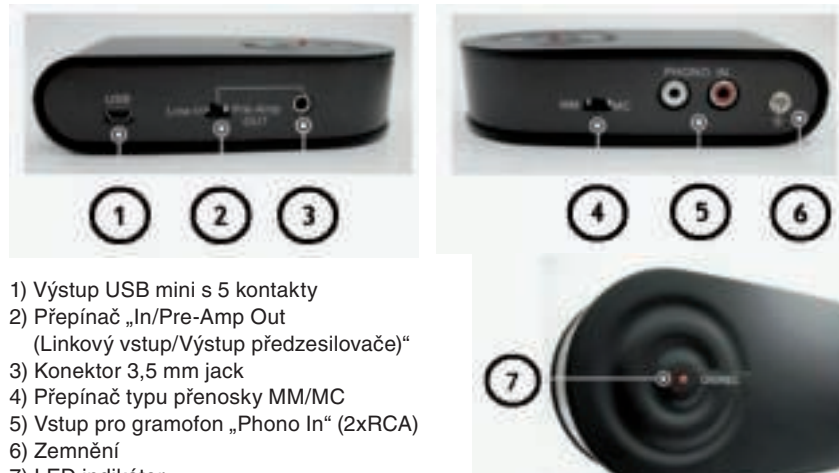

7) LED indikátor

# **Použití:**

#### **• Úprava analogové hudby z gramofonové desky do digitálního formátu:**

Postup nahrávání hudby z gramofonové desky:

- A. Připojte výstup gramofonu do předzesilovače USB pomocí kabelu audio "R,L  $\rightarrow$  R,L (Pravý, Levý  $\rightarrow$  Pravý, Levý)".
- B. Abyste zabránili zvýšení BRUMU generovaného nedokonalým propojením, doporučujeme obě zařízení uzemnit do společného bodu.
- C. USB kabel do PC (nebo notebooku) a USB předzesilovač zapojte podle obrázku.

 Je-li USB připojení v pořádku, PC automaticky rozezná jednotku jako "USB PREAMP". Nyní můžete toto zařízení používat na vašem počítači.

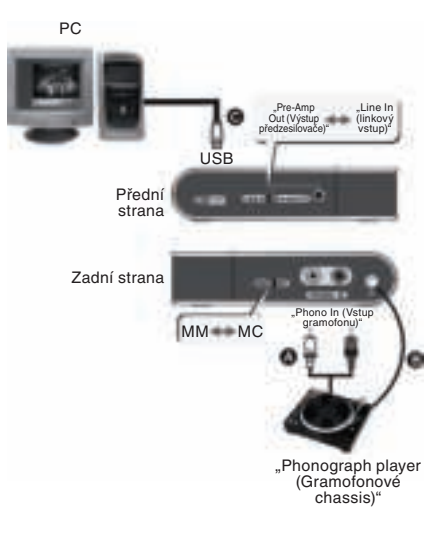

# **Činnost a obsluha:**

A. Připojte gramofonové chassis do předzesilovače USB.

- B. Spusťte přehrávání gramofonové desky.
- C. Podle typu použité přenoskové vložky na gramofonu nastavte přepínač MM/MC na USB konvertoru do odpovídající pozice.
- D. Nyní můžete zahájit nahrávání s pomocí softwarové aplikace ke stahování zvuku na vašem PC/notebooku.

#### **• Gramofonový předzesilovač (samostatný nebo fungující společně s PC):**

- A. Připojte výstup gramofonu do USB předzesilovače pomocí kabelu audio "R,L  $\rightarrow$  R,L (Pravý, Levý  $\rightarrow$  Pravý, Levý)".<br>B. Abvste zabránili zvýšení BRL
- zabránili zvýšení BRUMU generovaného nedokonalým propojením, doporučujeme obě zařízení uzemnit do společného bodu.
- C. Vezměte USB → mini USB kabel a propojte váš PC s USB předzesilovačem. Ověřte si, zda je propojení spolehlivé, protože USB předzesilovač je nyní napájen z USB portu.
- D. Zapojte 3,5 mm → zvukový stereofonní (R, L) kabel a propojte "In/Pre-Amp Out (Linkový vstup/Výstup předzesilovače)" a druhý konec zvukového kabelu R,L do vašeho stereofonního zesilovače.

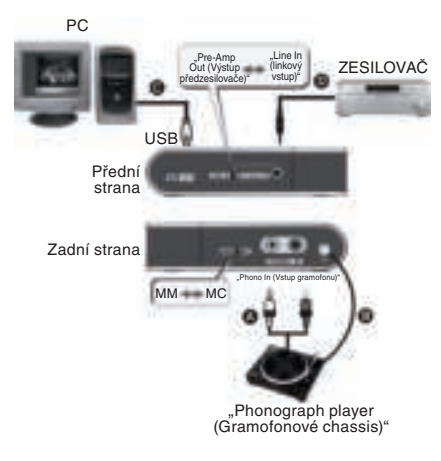

Français

Nagyar

Svenska

Česky

E. Přepněte posuvný přepínač na USB předzesilovači do polohy "Pre-Amp Out".

# **Nahrávání prostřednictvím linkového vstupu "Line In":**

také k nahrávání linkového signálu z jiných zvukových zdrojů, např. CD.

- A. Zapojte zvukový stereofonní (R,L) kabel  $\rightarrow$  3.5 mm do vašeho CD přehrávače a USB předzesilovače podle obrázku.
- B. Vezměte USB A → mini 5 USB kabel. Připojte váš PC nebo notebook do USB předzesilovače podle obrázku.

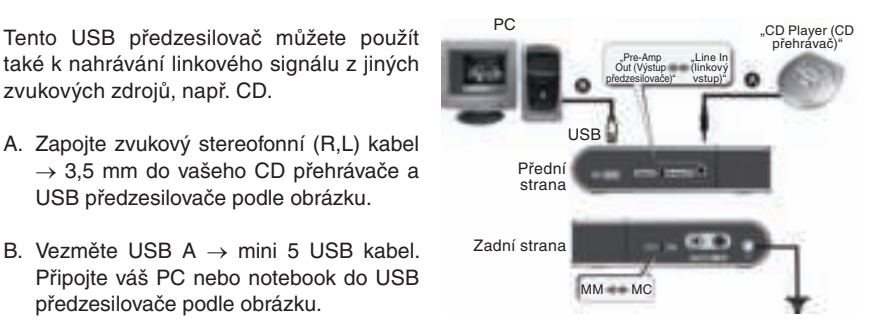

- **Jestliže vaše zvukové zařízení podporuje pouze stereofonní výstup na konektoru 3,5 mm:**
- A. Zakupte kabel 3,5 mm  $\rightarrow$  3,5 mm (není v dodávce konvertoru), připojte jeden konec do portu "Line In/Pre-Amp Out" na USB předzesilovači a jeho druhý konec do audio výstupu 3,5 mm vašeho zvukového zdroje.
- B. Přepněte posuvný přepínač na USB předzesilovači do polohy "Line In".

# **Činnost a obsluha:**

- A. Zapněte napájení a spusťte přehrávání na vašem zvukovém zařízení.
- B. Nyní můžete zahájit nahrávání s pomocí softwarové aplikace ke stahování zvuku na vašem PC/notebooku.

# **Problémy a odstranění:**

- 1. Počítač nenalezl USB předzesilovač.
- a. Ověřte správnost a spolehlivost všech propojení.
- b. Odpojte a znovu zapojte USB předzesilovač a zkontrolujte funkci automatického vyhledávání nového hardware. (Jakmile počítač jednotku najde, rozsvítí se LED dioda.)
- 2. Jaké jsou minimální požadavky na PC?

Stačí, aby měl počítač USB port, který umožňuje dodávat proud 500 mA.

- 3. Proč nefunguje výstup předzesilovače "Pre-Amp Out"?
- a. Ověřte správnost a spolehlivost všech propojení.
- b. Ověřte, je-li posuvný přepínač v poloze "Pre-Amp Out."
- 4. Jaký nahrávací program mohu použít?

Vyzkoušejte prosím pomocí existujícího nahrávacího programu v OS vašeho PC stahování volných audio programů z internetu.

Deutsch

English

Italiano

Magyar

Suomi

# **PROHLÁŠENÍ O SHODĚ**

Společnost Nedis B.V. De Tweeling 28 5215MC 's-Hertogenbosch Nizozemí Tel.: 0031 73 599 1055 E-mail: info@nedis.com

prohlašuje, že výrobek:<br>Značka: König E Značka: König Electronic<br>
Model: KN-TTUSB100 KN-TTUSB100 Popis: USB adaptér pro audio/phono

splňuje následující normy: EN 55022, EN 55024, EN 61000-3-2, EN 61000-3-3 IEC 61000-4-2, IEC 61000-4-3, IEC 61000-4-4, IEC 61000-4-5 IEC 61000-4-6, IEC 61000-4-8, IEC 61000-4-11

a je v souladu s požadavky směrnic EU 89/336/EEC, 92/31/EEC a 93/68/EEC.

's-Hertogenbosch, 1. října 2008

Mrs. J. Gilad Obchodní ředitel

 $c\epsilon$ 

taliano

Česky

Română

Italiano

Español

# **Bezpečnostní opatření:**

Nevystavujte zařízení nadměrné vlhkosti nebo vodě.

# **Údržba:**

K čištění používejte pouze suchý hadřík. Nepoužívejte k čistění žádná ředidla ani abrazivní materiály.

# **Záruka:**

Jakékoli změny, modifikace nebo poškození zařízení v důsledku nesprávného zacházení se zařízením ruší platnost záruční smlouvy.

# **Obecné upozornění:**

Design, provedení a parametry výrobku se mohou měnit, bez předchozího upozornění uživatele výrobcem.

Všechna loga a názvy výrobků jsou obchodní značky nebo registrované obchodní značky příslušných vlastníků a jsou chráněny příslušnými zákony.

# **Upozornění:**

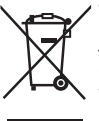

Tento výrobek je označen následujícím symbolem. To znamená, že s výrobkem je nutné zacházet jako s nebezpečným elektrickým a elektronickým odpadem a nelze jej po skončení životnosti vhazovat do běžného domácího odpadu. Pro tyto odložené výrobky existují zvláštní sběrná střediska.

Copyright © (Autorská práva)

Magyar

# **ROMÂNĂ**

#### **Introducere:**

Produsul KN-TTUSB100 este un adaptor USB/AUDIO bidirecţional ultra compact. Adaptează plăci audio, CD-uri, casete audio sau orice altă sursă în format MP3 sau WAV pe PC-ul Dvs. Intrare audio comutabilă: linie sau phono, putând fi utilizată ca şi card de sunet PC: ieşire USB/de linie audio.

#### **Caracteristici:**

- Circuit de preamplificare RIAA pt. PHONO IN (Intrare phono)
- Comutator intrare de linie/ieşire preamplificator
- Selectare MM/MC pentru diferite doze de redare de pick-up
- Compatibil cu driverele implicite de la Windows® sau Mac® OS
- Alimentat de la bus USB
- Frecvenţa de comutare audio poate fi setată la 48 kHz, înregistrare pe 2 canale
- Compatibil cu Windows® 2000/XP/Vista şi Mac® OSX.

# **Cerinţe de sistem:**

Pick-up Disc de pick-up Calculator având porturi USB cu o capacitate de alimentare de 500 mA Software pentru înregistrare

# **Conexiuni:**

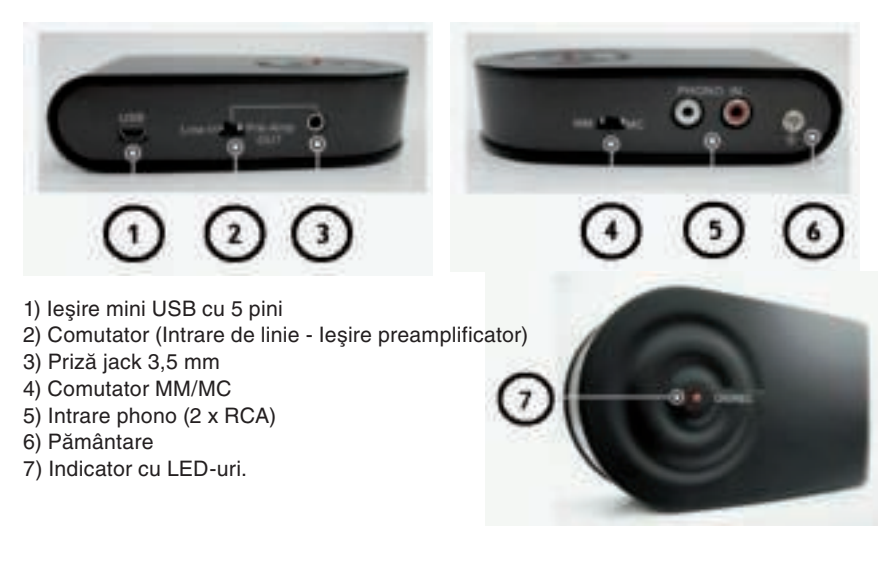

English

taliano

Suomi

Magyar

Suomi

Svenska

Cesky

Română

**• Adaptează muzicii înregistrate în format analog pe discuri de pick-up într-un format digital.**

Urmaţi instrucţiunile de mai jos pentru a înregistra muzică de pe un disc de vinil.

- A. Conectati cablul  $R, L \rightarrow R, L$  la pick-up si la preamplificatorul cu USB.
- B. Pentru a preveni bâzâitul cauzat de conectarea greşită a pickupului şi a preamplificatorului cu USB, se recomandă ca utilizatorul să conecteze punctul de împământare între aceste 2 aparate.
- C. Conectati cablul USB la PC (sau la notebook) şi la preamplificatorul cu USB, conform figurii alăturate. Dacă conectarea USB este în regulă. PC-ul va detecta în mod automat această unitate ca "USB PREAMP". Din acest moment aparatul poate fi utilizat.

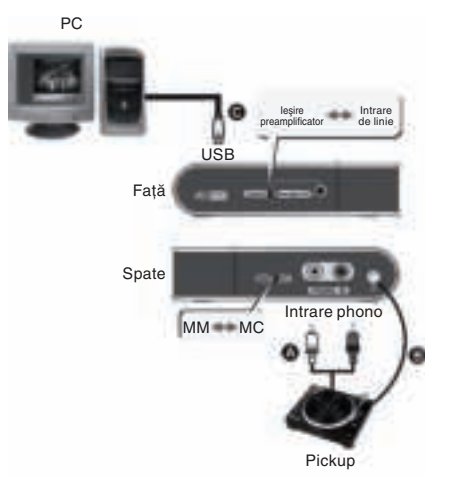

# **Utilizare**

- A. Conectaţi pickupul la preamplificatorul cu USB.
- B. Porniti redarea discului de vinil.
- C. Selectati pozitia comutatorului MM/MC în functie de diferitele tipuri de vârfuri de pickup.
- D. Din acest moment puteti începe înregistrarea celor aflate pe discul de vinil pe un PC/ notebook cu ajutorul softului de captură audio.

### **• Preamplificator PHONO (separat sau pus în funcţiune în acelaşi timp cu PC-ul):**

- A. Conectati cablul audio  $R, L \rightarrow R, L$  la pick-up şi la preamplificatorul cu USB.
- B. Pentru a preveni bâzâitul cauzat de conectarea greşită a pickupului şi a preamplificatorului cu USB, se recomandă ca utilizatorul să conecteze punctul de împământare între aceste 2 aparate.
- C. Luati cablul USB  $\rightarrow$  mini USB si conectati PC-ul Dvs. la preamplificatorul cu USB. Vă rugăm să vă asigurați de corectitudinea conectării, deoarece preamplificatorul cu USB este alimentat prin portul USB.

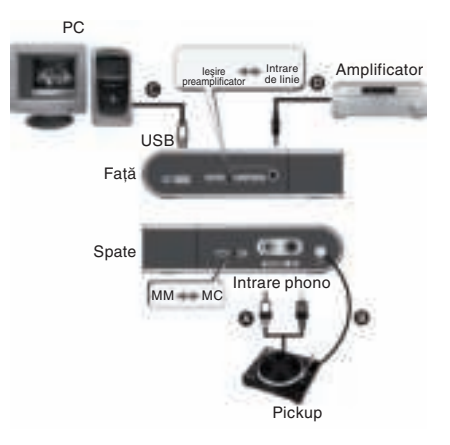

- D. Conectați unul dintre capetele cablului de 3,5 mm  $\rightarrow$  audio R,L la portul "Line In/Pre-Amp Out" (Intrare de linie/Ieşire preamplificator), iar capătul celălalt, respectiv cel audio R,L, la amplificatorul Dvs. stereo.
- E. Setaţi comutatorul culisant al preamplificatorului cu USB în poziţia "Pre-Amp Out" (Ieşire preamplificator).

## **• Captura line-in (intrare de linie):**

utiliza şi la multiplicarea unui semnal de intrare de linie, care provine de la un aparat audio, cum ar fi un CD player.

- A. Conectati cablul audio  $R, L \rightarrow 3.5$  mm la CD playerul Dvs. şi la preamplificatorul cu USB, conform figurii alăturate.
- B. Luați cablul mini USB  $A \rightarrow 5$  pini. Conectaţi PC-ul sau notebookul Dvs. la preamplificatorul cu USB, conform figurii alăturate.

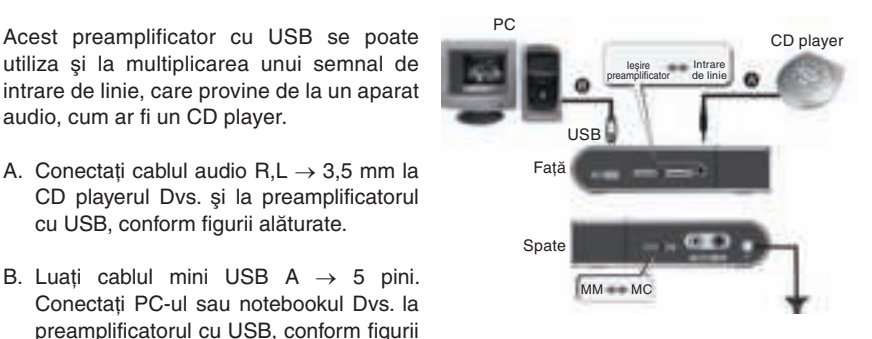

- **Dacă dispozitivul Dvs. audio sprijină doar ieşirea stereo de 3,5 mm:**
- A. Cumpărați un cablu de  $3.5 \rightarrow 3.5$  mm (nefurnizat). Conectați unul dintre capete la portul "Line In/Pre-Amp Out" (Intrare de linie/Ieşire preamplificator), iar capătul celălalt la ieşirea de 3,5 mm al dispozitivului Dvs. audio.
- B. Setati comutatorul culisant de pe preamplificatorul cu USB în pozitia "Line In" (Intrare de linie).

#### **Utilizare**

- A. Porniți dispozitivul Dvs. audio și începeți redarea.
- B. Din acest moment puteţi începe multiplicarea pe PC-ul sau notebookul Dvs.

#### **Depanare:**

- 1. Dacă calculatorul nu detectează prezenţa preamplificatorului cu USB.
- a. Vă rugăm să vă asiguraţi de corectitudinea conectării.
- b. Vă rugăm să conectaţi din nou preamplificatorul cu USB la portul USB, după care verificați din nou funcția de autodetectare. (Dacă unitatea este detectată, LED-ul trebuie să fie aprins).
- 2. Care sunt cerinţele minime pentru un PC? Este suficient un calculator cu port USB, cu capacitatea de alimentare de 500 mA.
- 3. De ce nu funcţionează ieşirea preamplificatorului?
- a. Vă rugăm să vă asiguraţi de corectitudinea conectării.

Svenska

Nagyar

Česky Română 4. Ce fel de program de înregistrare pot să utilizez?

Vă rugăm să utilizaţi programul de înregistrare audio pus la dispoziţie de sistemul de operare sau încercaţi să descărcaţi de pe Internet programe audio gratuite.

# **Declaraţie de conformitate**

Noi, Nedis B.V. De Tweeling 28 5215MC 's-Hertogenbosch Olanda Tel.: 0031 73 599 1055 Email: info@nedis.com

Declarăm că acest produs: Marca: König Electronic Model: KN-TTUSB100<br>Descriere: CONVERTOR CONVERTOR AUDIO/PHONO CU USB

Este în conformitate cu următoarele standarde: EN 55022, EN 55024, EN 61000-3-2, EN 61000-3-3 IEC 61000-4-2, IEC 61000-4-3, IEC 61000-4-4, IEC 61000-4-5 IEC 61000-4-6, IEC 61000-4-8, IEC 61000-4-11

Si corespunde cerintelor expuse în directivele 89/336/EEC, 92/31/EEC si 93/68/EEC ale Uniunii Europene.

's-Hertogenbosch, 1. 10. 2008.

J. Gilad Director achiziţii

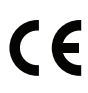

Italiano

Magyar

Česky

# **Măsuri de siguranţă:**

Feriti aparatul de apă și de umezeală.

# **Întreţinere:**

Curătarea trebuie făcută cu o cârpă uscată. Nu folositi solventi sau agenti de curătare abrazivi.

# Garantie:

Nu oferim nicio garanţie şi nu ne asumăm niciun fel de responsabilitate în cazul schimbărilor sau modificărilor aduse acestui produs sau în cazul deteriorării cauzate de utilizarea incorectă a produsului.

#### **Generalităţi:**

Designul și specificațiile produsului pot fi modificate fără o notificare prealabilă. Toate siglele mărcilor şi denumirile produselor sunt mărci comerciale sau mărci comerciale înregistrate ale proprietarilor de drept şi prin prezenta sunt recunoscute ca atare.

#### **Atenţie:**

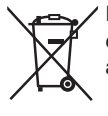

Pe acest produs se află acest simbol. Acest lucru înseamnă că produsele electrice şi electronice uzate nu trebuie aruncate în gunoiul menajer. Pentru aceste produse există un sistem separat de colectare.

Copyright ©

Svenska

Česky